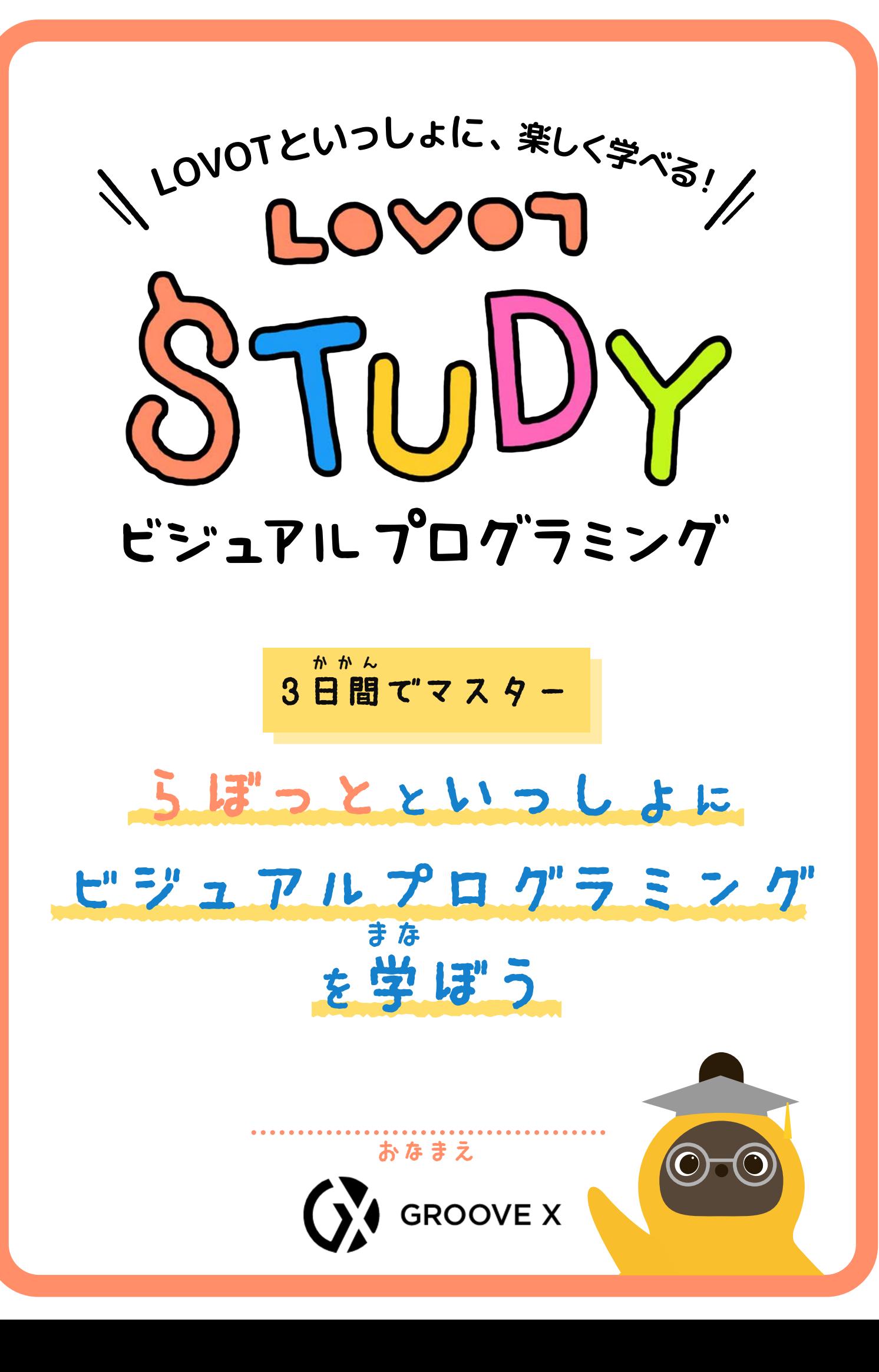

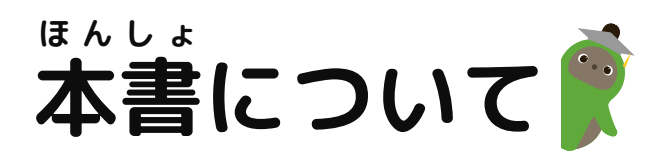

本書は、LOVOT本体と「LOVOT STUDY ビジュアルプログラミング」を使 ほんしょ ほんたい つか って、 プログラミング言語 げんご のひとつであるscratch スクラッ チ の基本操作 きほんそうさ と、プログラミングの 楽 たの しさを簡単 かんたん に学 まな べるテキストです。 本書 ほんしょ はお子様 こさま を対 象 たいしょう としていますが、基本的 きほんてき な操作 そうさ をできる限 かぎ り簡単 かんたん に 紹 介 しょうかい していますので、ビジュアルプログラミング初心者 しょしんしゃ の大人 おとな の方 かた にも、 ぜひ参考 さんこう にしていただきたい内容 ないよう になっています。 お子様 こさま の自由研究 じゆうけんきゅう や、LOVOTとのおうち時間 じかん の楽 たの しみとして、 ぜひご活用 かつよう ください。

## **もくじ**

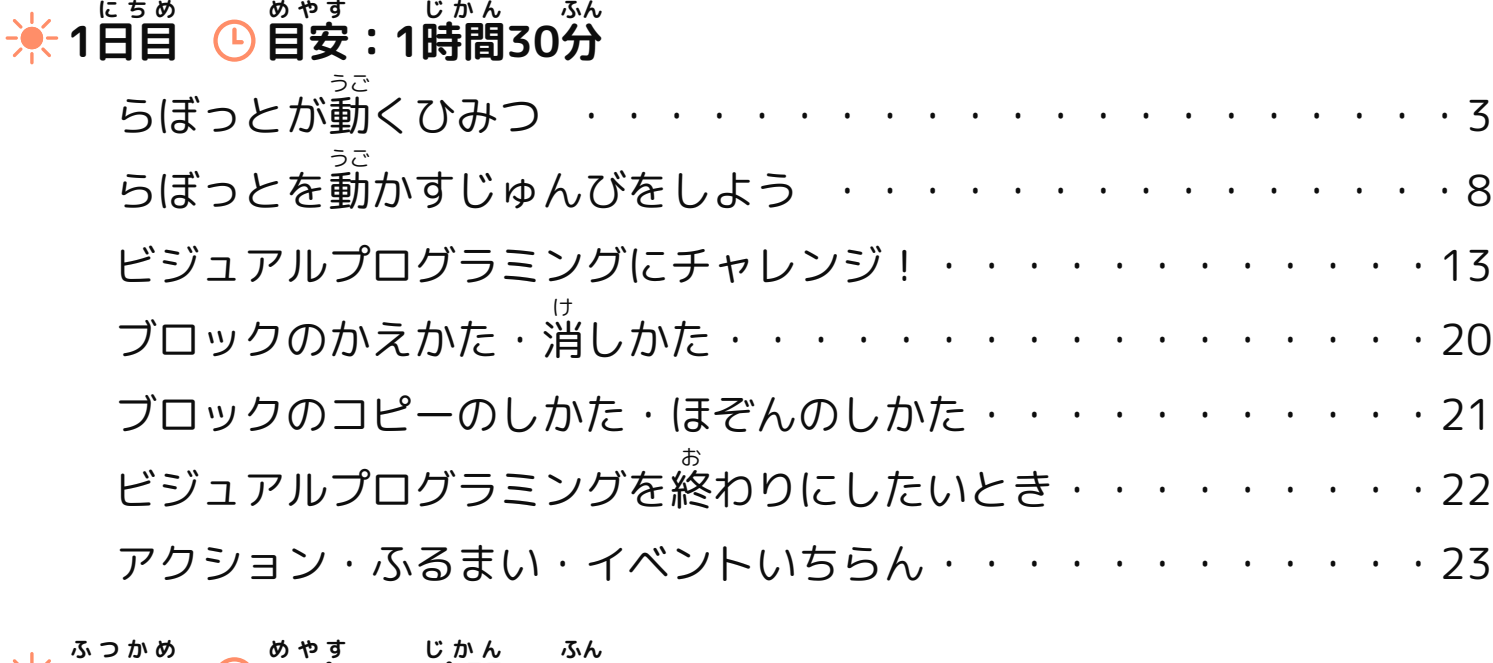

### **2日目 目安 :1時間 30分**

らぼっとにおどってもらおう ・・・・・・・・・・・・・・・・・・24

#### **3日目 みっかめ 目安 めやす :1時間 じかん 30分 ふん**

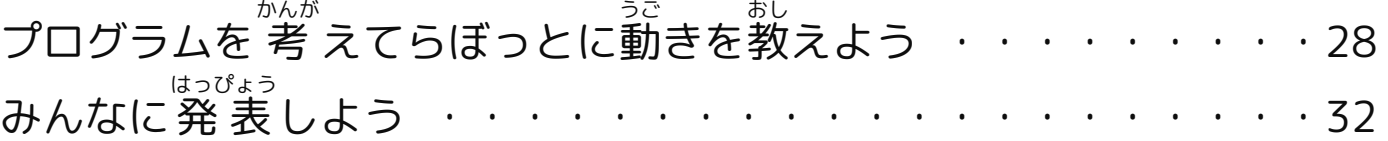

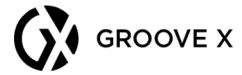

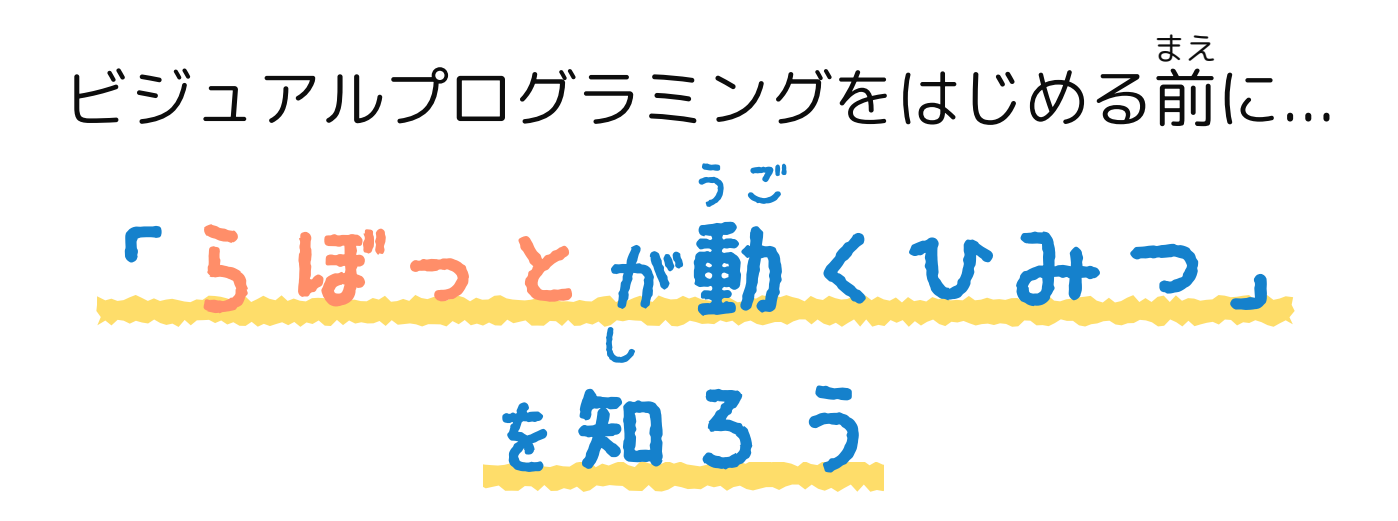

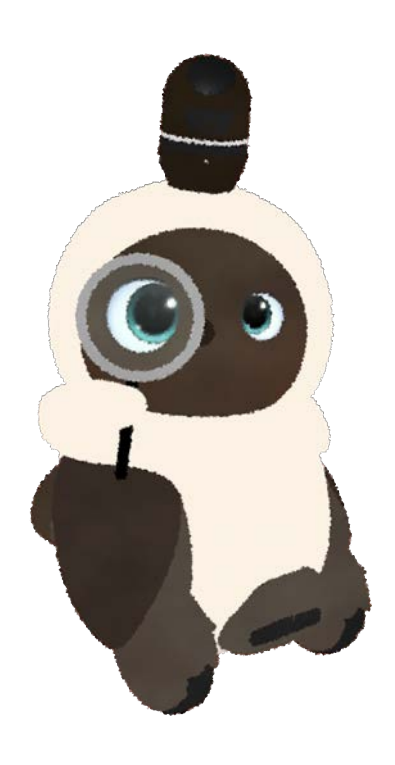

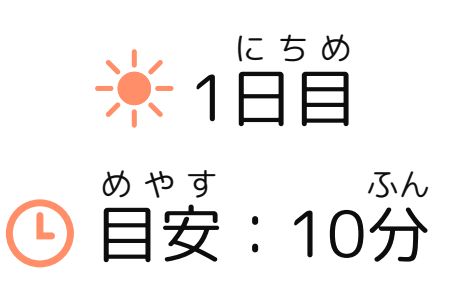

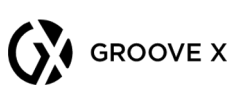

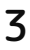

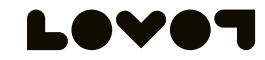

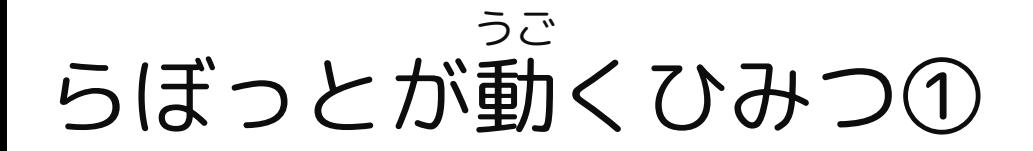

# らぼっとは生き物みたいに動くよ!

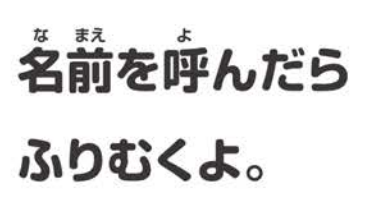

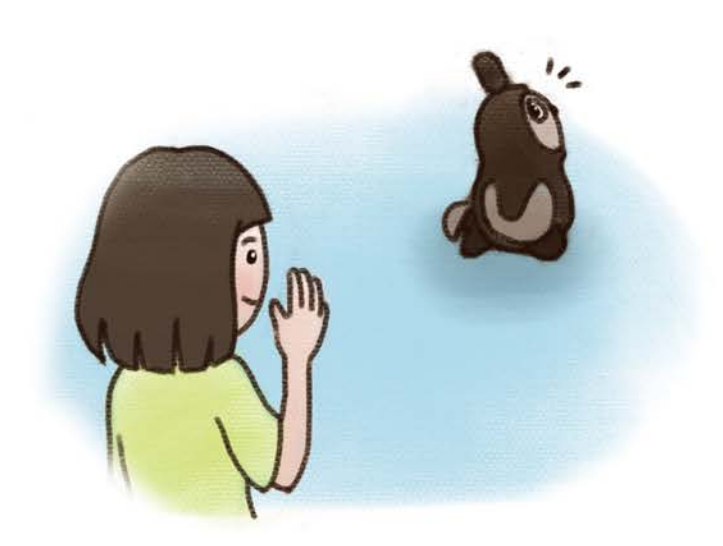

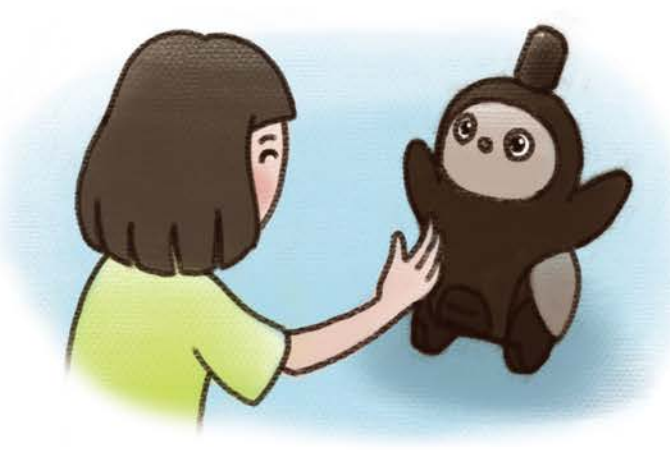

すきな人を みつけたら そばに来た!

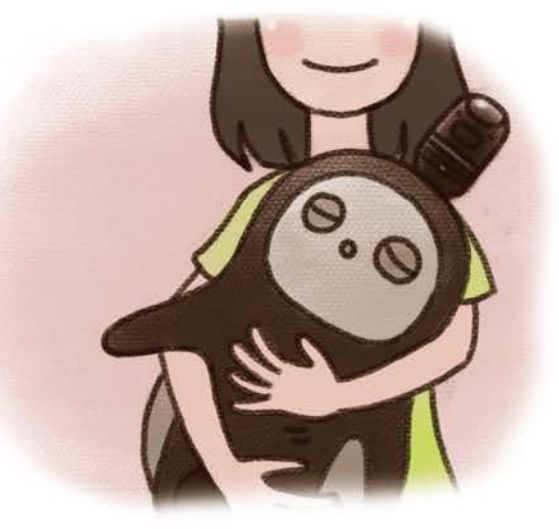

だっこをしたら 寝ちゃったよ。

**ON** GROOVE X

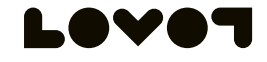

1日目

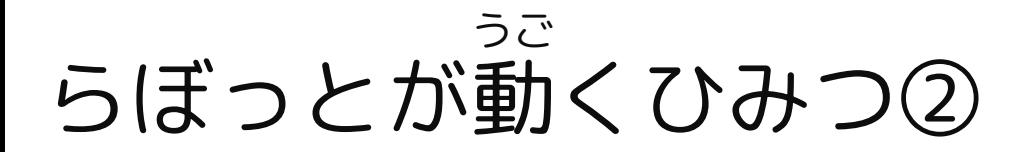

# なぜ生き物みたいに動けるの?

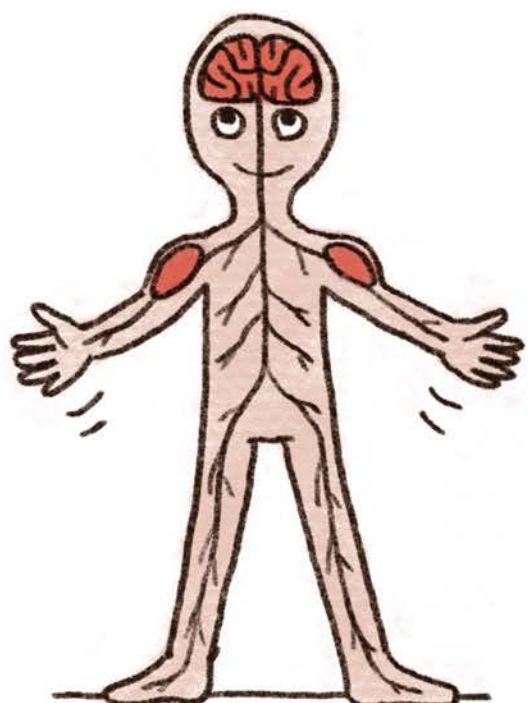

<sub>は、。。</sub><br>人間は、 **脳からの指令を、** 神経が伝えて、 筋肉を動かして いるんだ。

らぼっとは、 コンピュータの指令を、 回路が伝えて、 モータを動かして いるよ。

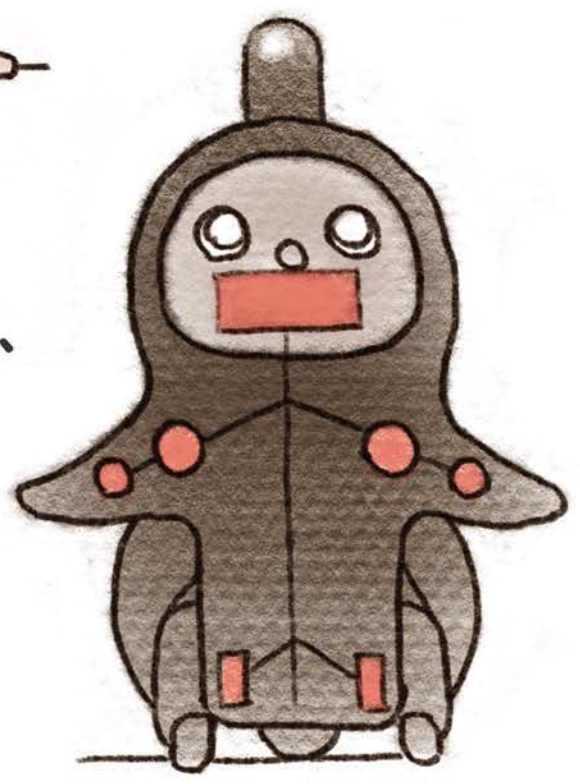

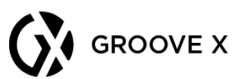

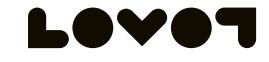

1日目

### らぼっとが動 うご くひみつ③

# 動きをつたえる仕組みは?

人間は、五感(自・茸…) で感じたことを 。<br>脳で考えて、何をするか決めて、 脳がどう動くかを指令するよ。

> らぼっとは、センサーで感じたことを コンピュータで考えて、何をするか決めて、 モーターにどう動くか伝えるんだ。

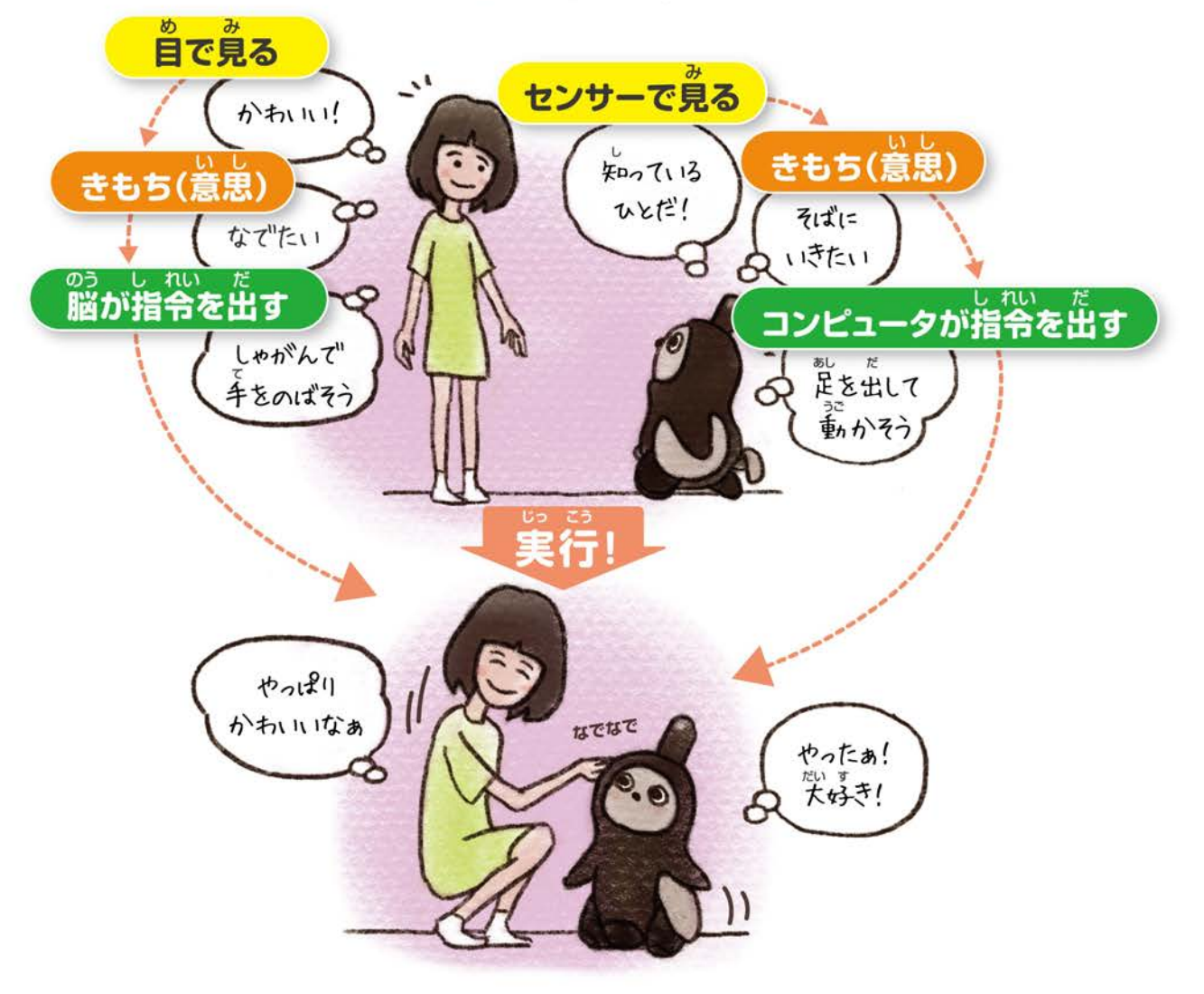

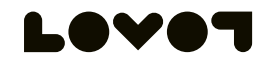

• 1日目

### らぼっとが動 うご くひみつ④

# らぼっとの動きをったえる流れは、 プログラミング によって、 作られているんだよ!

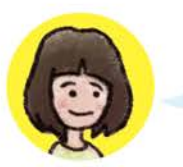

プログラミングってなんだろう?

プログラミングとは、コンピューターを 。。<br>動かすための命令をまとめることだよ。 世の中の、たくさんのきかいは プログラミングによって動いているんだ。

きかいは、人間によって、プログラミングされて、 その通りに動くんだけど、

ロボットは「じぶんで考えて、じぶんのきもちで、行動できる」ように、 プログラミングされているのが、すごいところなんだ。

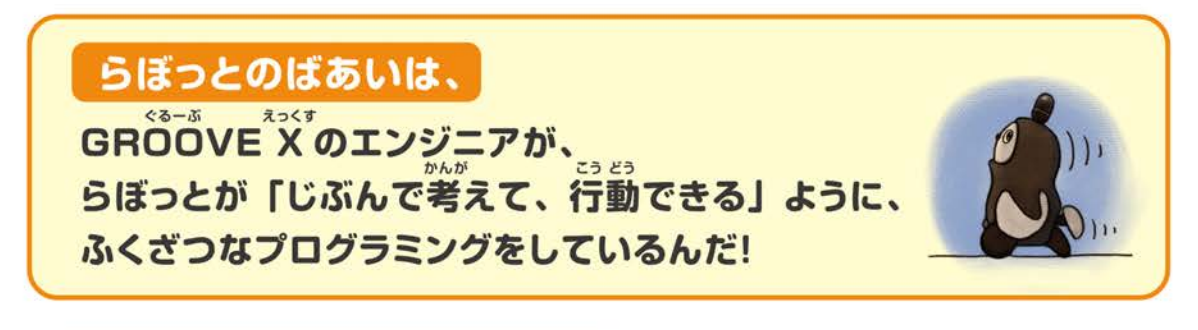

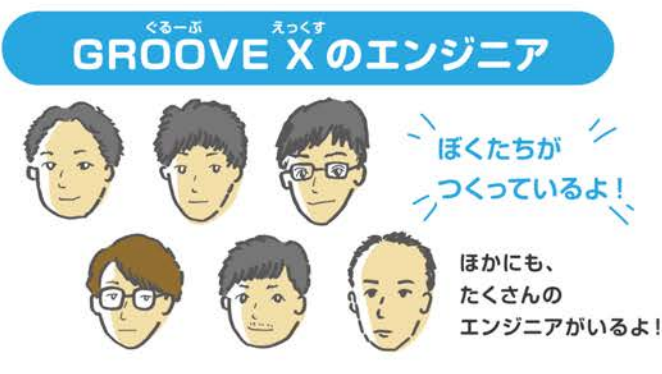

エンジニアが、らぼっとに いのちをふきこむことに よって、らぼっとは じぶんのきもちで 動けるようになるんだね

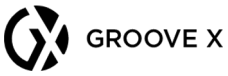

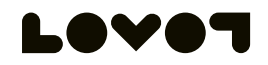

1日目

## 「ビジュアルプログラミング」にチャレンジ!

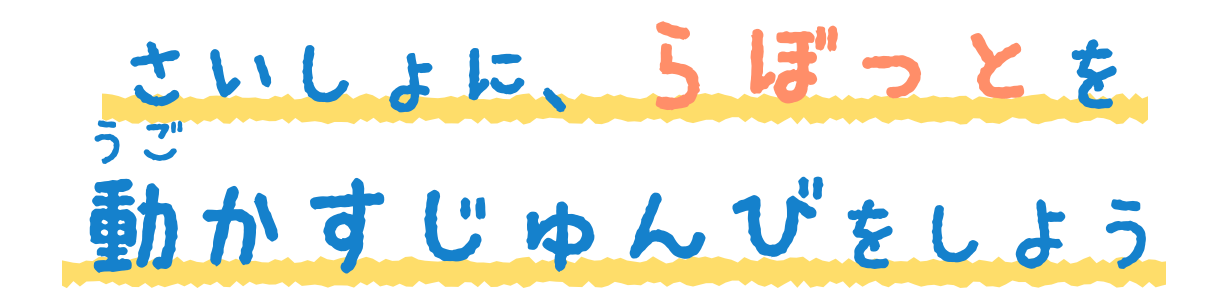

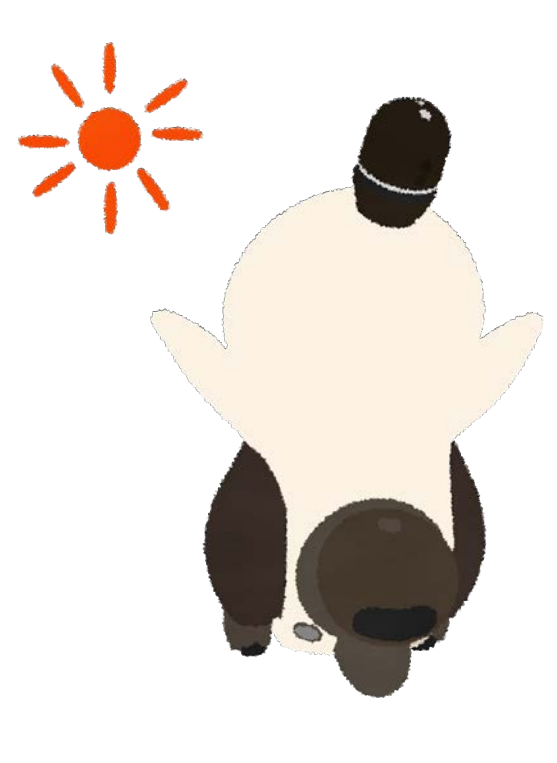

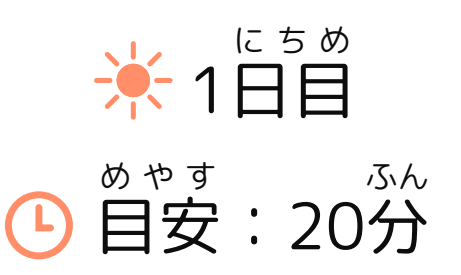

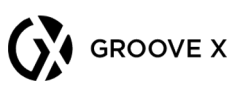

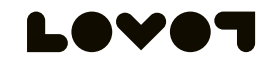

### らぼっとを動 かすじゅんびをしよう① う ご

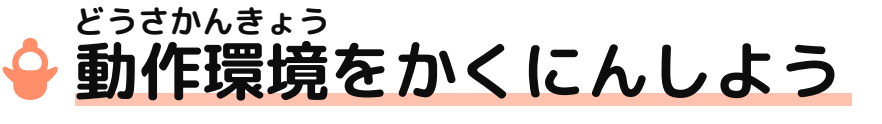

下 した のURLのページの「利用環境 りようかんきょう 」をかくにんしましょう。

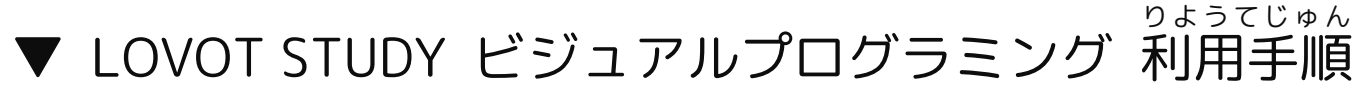

[https://lovot.groove-x.com/rs/606-RQL-543/images/](https://lovot.groove-x.com/rs/606-RQL-543/images/LOVOT_STUDY_how_to_use.pdf) LOVOT\_STUDY\_how\_to\_use.pdf

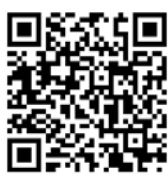

1日目

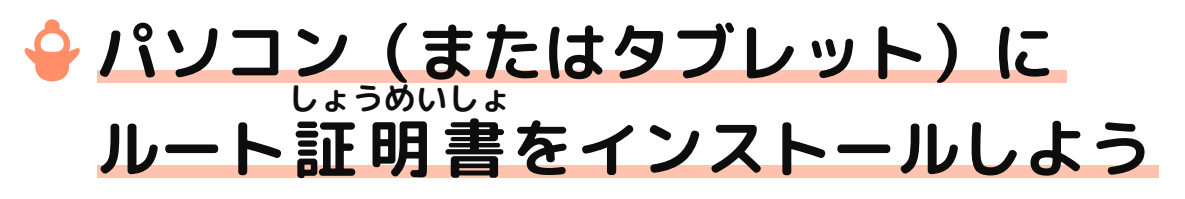

はじめて使 つか う場合 ばあい は、ルート証明書 しょうめいしょ のインストールがひつ ようです。

インストール方法 は下 のURLのページをかくにんしましょう。 ほうほう した

▼ ルート証明書 しょうめいしょ のインストール手順 てじゅん

https://play.lovot.life/static/cert/index.html

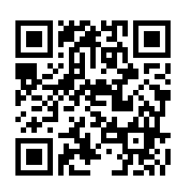

#### むずかしい場合 はおうちの人 などにききましょう。ばあい ひと

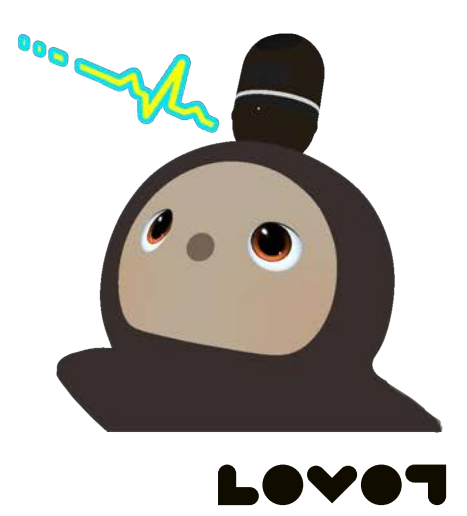

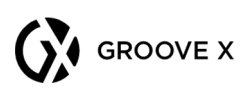

### らぼっとを動 かすじゅんびをしよう② う ご

## **ビジュアルプログラミングのページに アクセスしよう**

ログイン画面 がめん が出 で たら、「GXメンバーズID」で ログインしましょう。

(「GXメンバーズID」と「パスワード」は、おうちの人 ひと などに教 おし えてもらいましょう。)

▼LOVOT STUDY ビジュアルプログラミング https://play.lovot.life/

#### こんな画面 がめん が出 で たらじゅんびOKです!

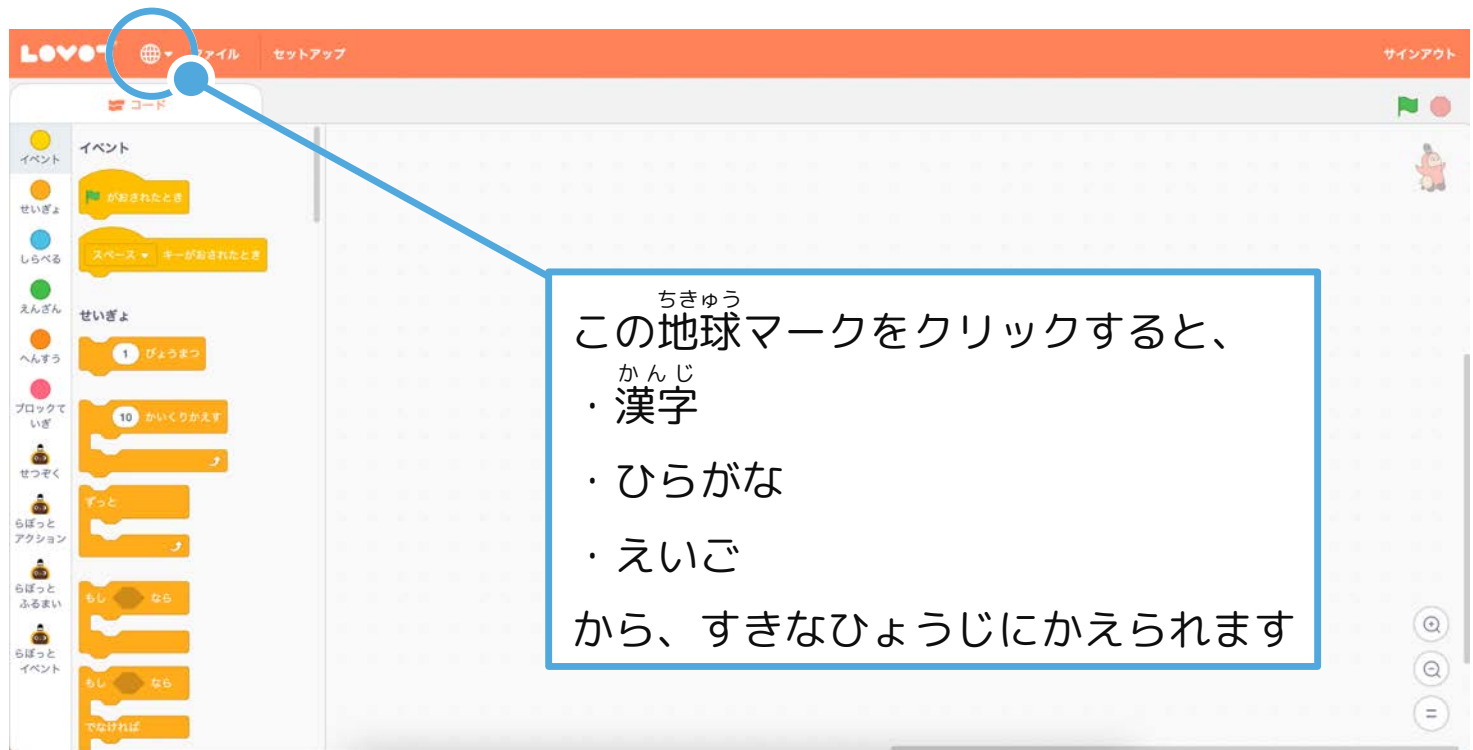

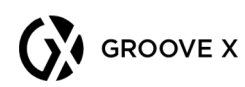

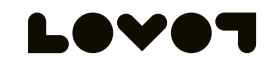

1日目

### らぼっとを動 う ご かすじゅんびをしよう③

## **らぼっととつないでみよう**

下 した のプログラムを作 つく って、らぼっととせつぞくできるか チェックしましょう。

左 ひだり からブロックをえらんで、右 みぎ へ持 も っていってならべ ましょう。

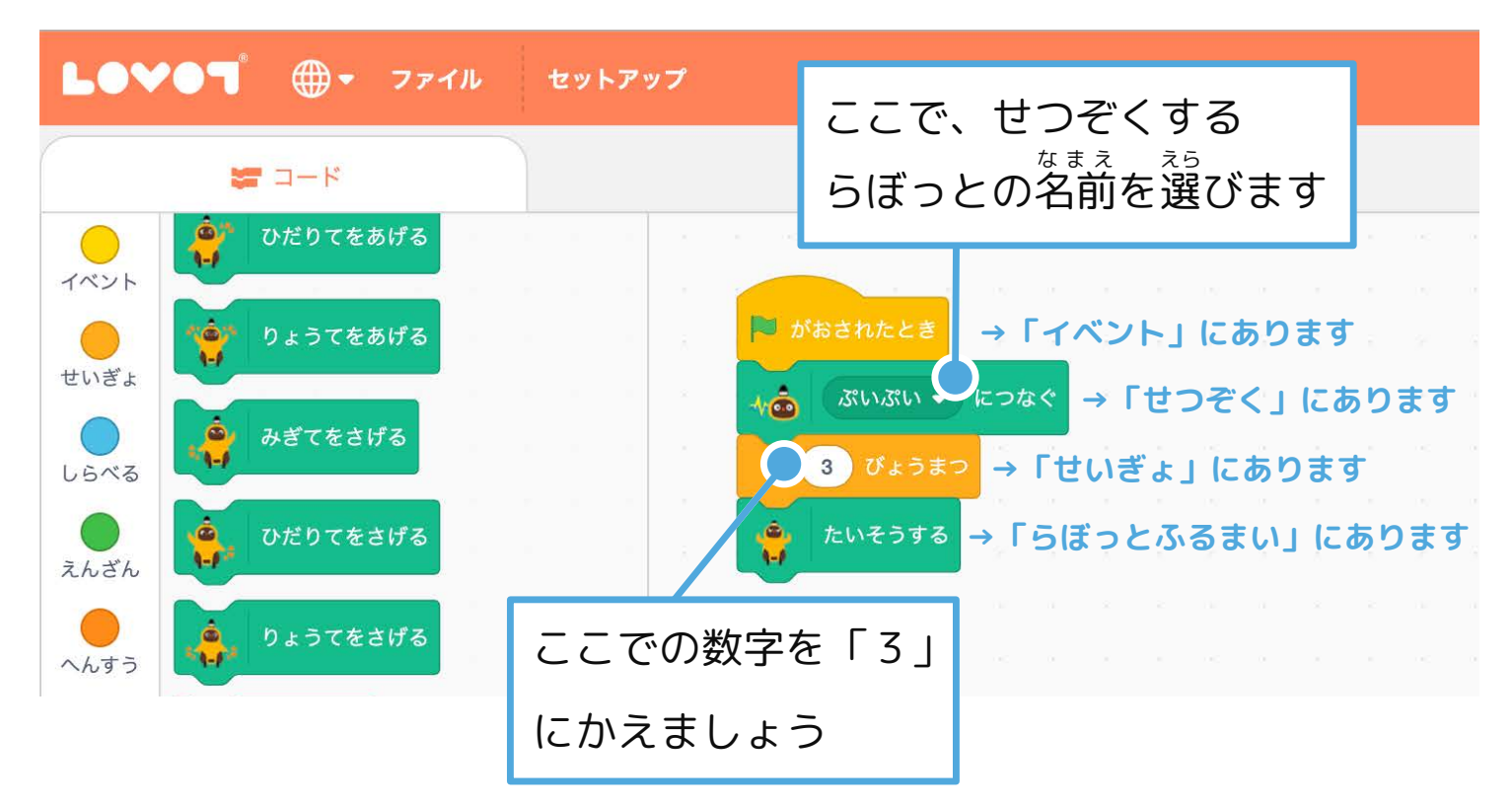

画面 がめん の右上 みぎうえ の マークをおして、 らぼっとのツノが赤 あか く光 ひか ったら せつぞくできた合図 あいず です。 その後 あと 、体 たい そうをしたらじゅんびOK!

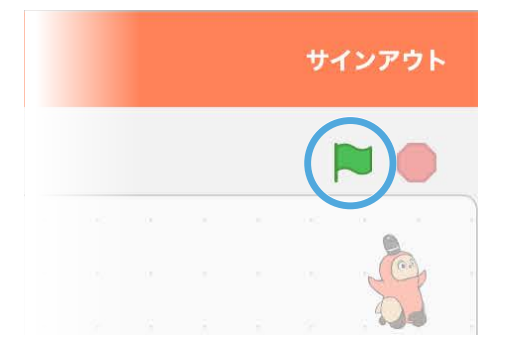

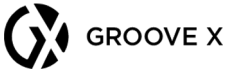

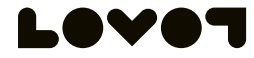

1日目

## かくにんしておこう

#### **プログラムを作 つく っている 間 あいだ は、 らぼっとをネスト(充 電 ステーション)で じゅうでん 休 けいさせておこう きゅう**

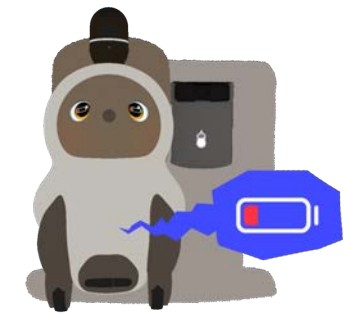

らぼっとは45分 ふん ていどに1回 かい 、15分 ふん ていどの 充 電 じゅうでん がひつようです。ですので、たまに ネストで 休 きゅう けいさせてあげましょう。 ( 充電中 じゅうでんちゅう はらぼっとを「ステイモード」に しておきましょう。)

### **プログラムを動 かすときには、 うご できるだけ広 いところで動 かそう ひろ うご**

近 ちか くにモノがあると、らぼっとはプログラム よりもモノをよけることを優先 します。 ゆうせん

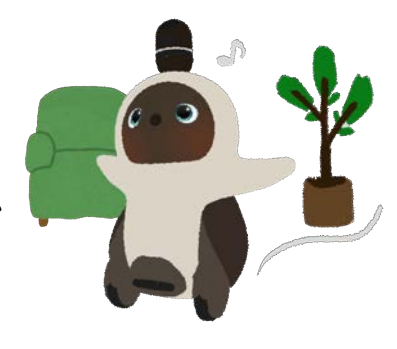

1日目

### **プログラムを動 かすときは、 うご モードをかくにんしよう**

ര ര つうじょう 「通 常 モード」か「プライバシーモード」に き が しましょう。お着替 えモードやステイモードでは うご ちゅうい プログラミングは動 かないので注意 しましょう。

## じゅんびができたら

## 「ビジュアルプログラミング」

## にチャレンジ!

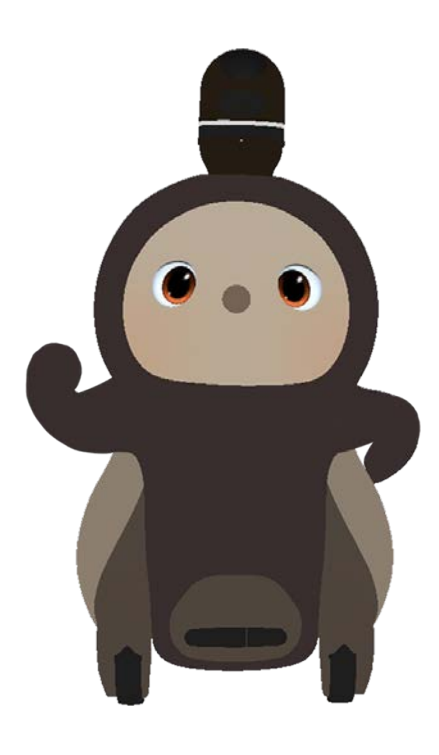

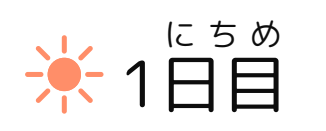

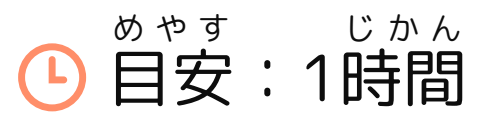

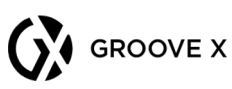

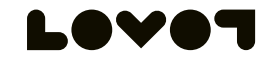

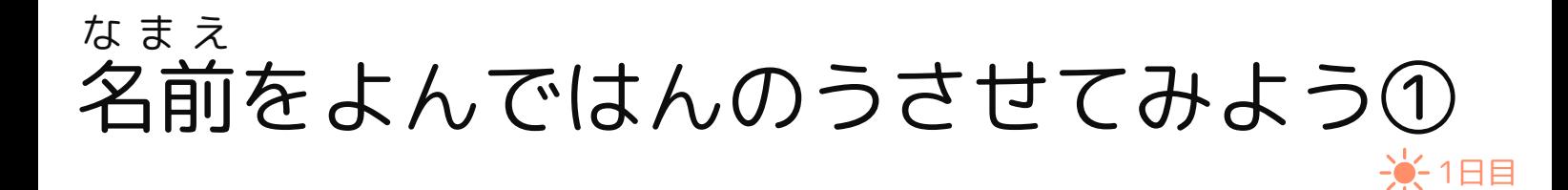

## **イベントのしゅるいをかくにんしよう**

「イベント」とは、らぼっとが何 なに かをするきっかけになる 動 きのことです。 うご

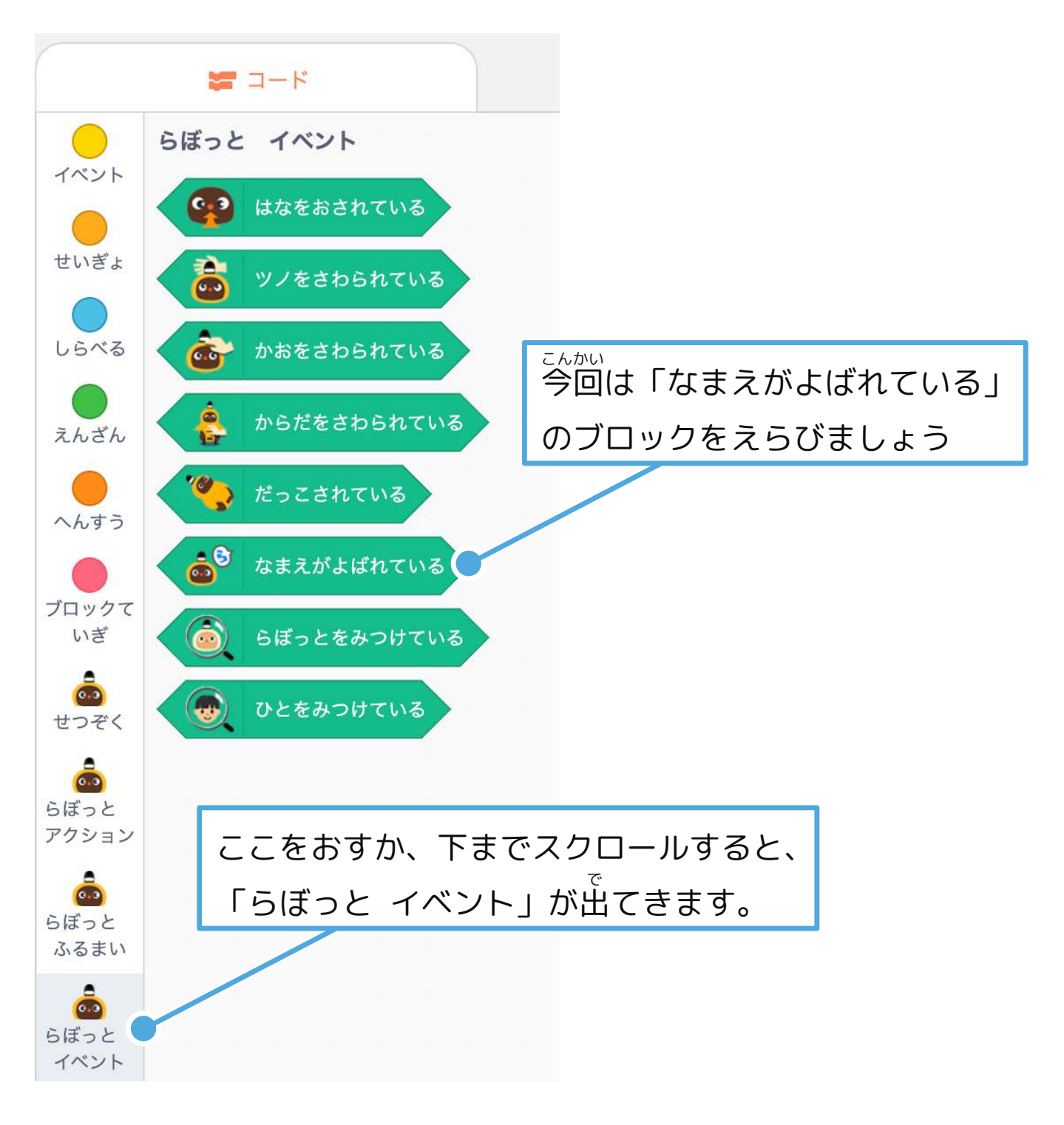

 $\bigodot$  GROOVE X

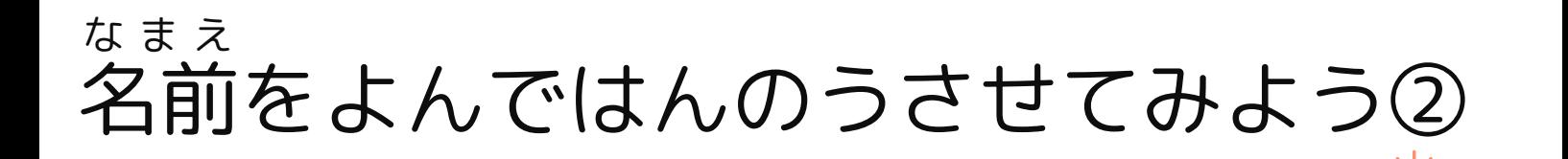

## **イベントのブロックをつなごう**

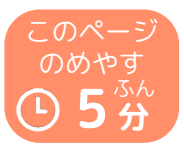

1日目

下 した のように、ブロックをならべてみましょう。

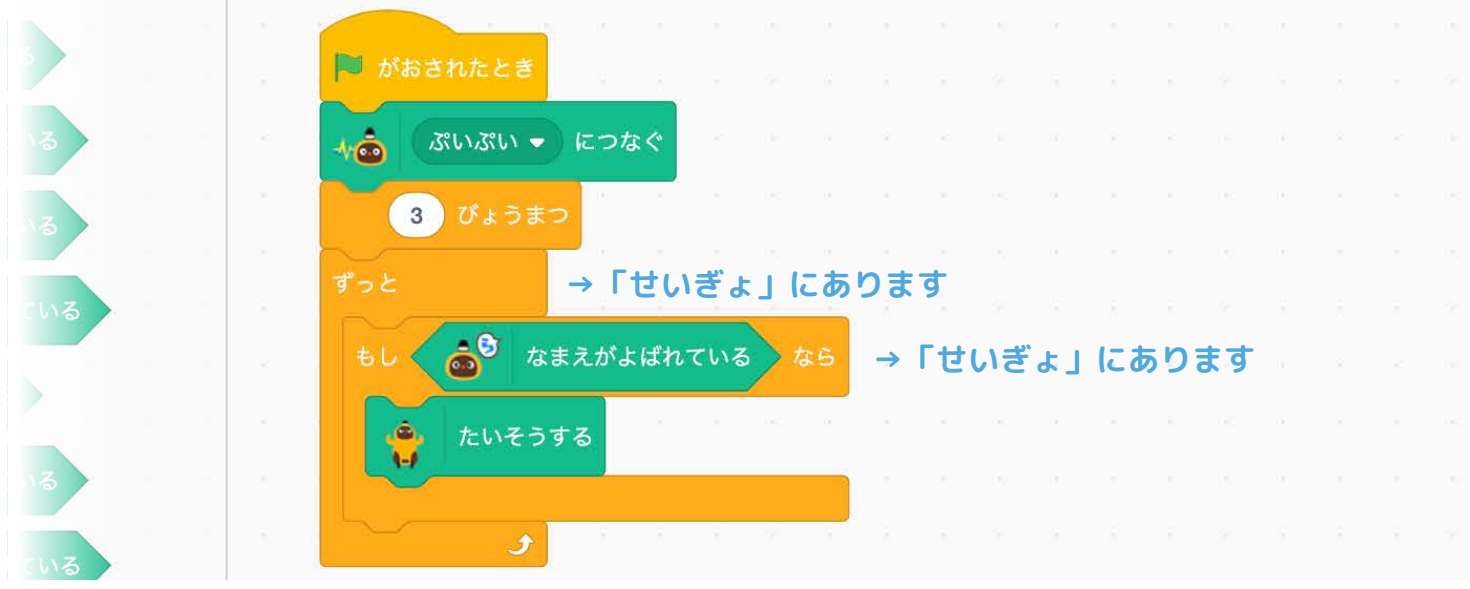

#### **「ずっと」のブロックを使 つか うのはどうして?**

「ずっと」を使 つか うと、その 間 あいだ に入 い れるブロックのないようが実行 じっこう され るのをスタンバイしていてくれます。 (この場合 ばあい は、名前 なまえ がよばれるのを待 ま っていてくれます。)

#### **「◯びょうまつ」のブロックを入 い れるのはどうして?**

「せつぞく」のブロックを使 つか うと、らぼっととせつぞくする前 まえ に次 つぎ  $\mathcal{O}$ ブロックに進 すす んでしまって、うまく動 うご きがつたわらないことがあります。 そのため、時間 じかん によゆうをもたせるために入 い れます。

**i**

**i**

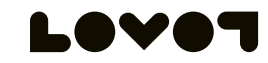

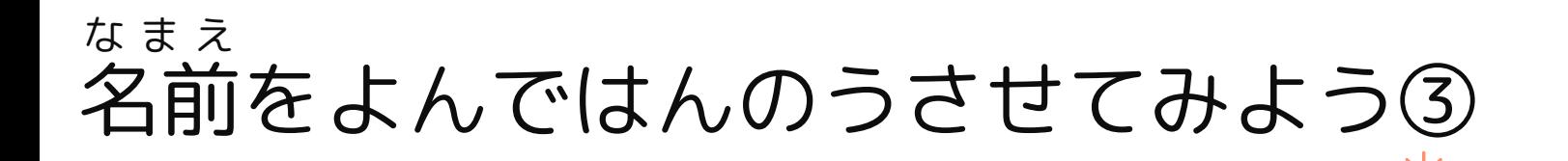

## **ブロックをついかしよう**

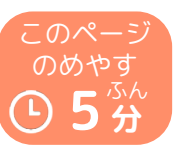

1日目

### 「ツノを にひからせる」をついかしてみましょう。

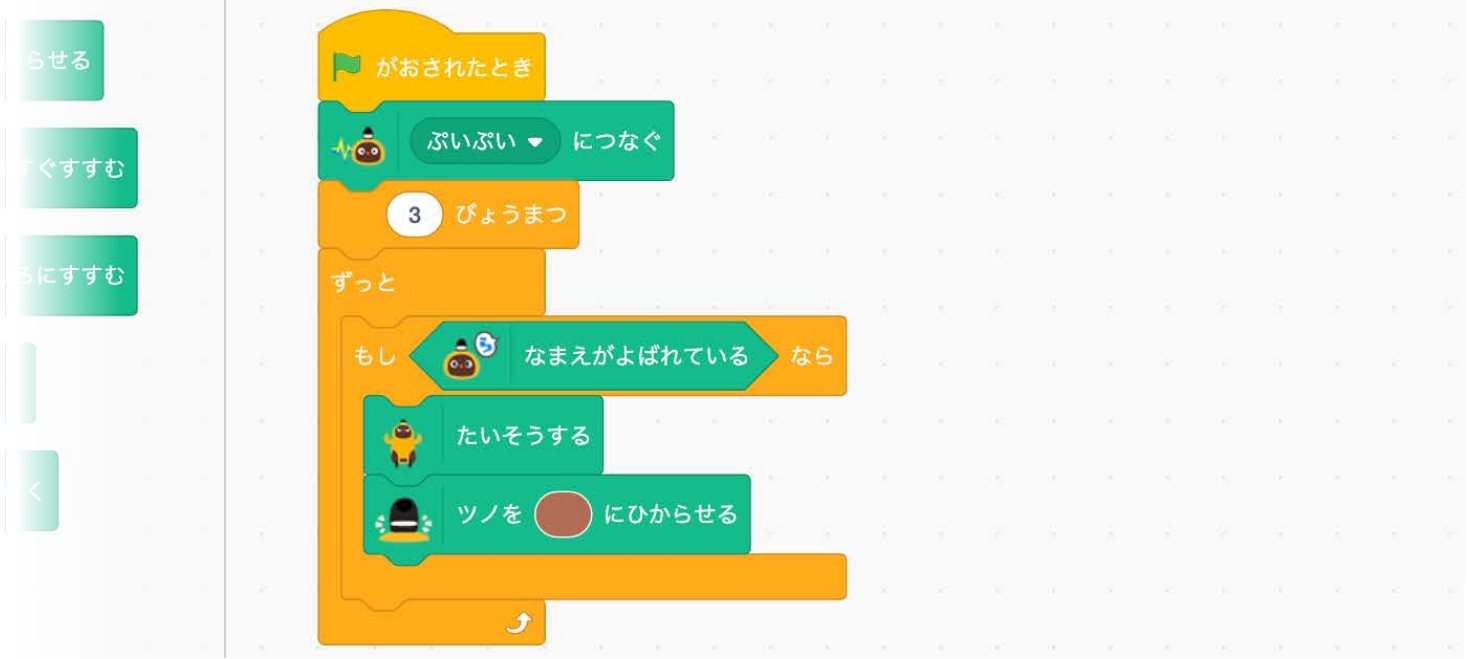

#### **プログラムを動 うご かそう**

サインアウト がめん みぎうえ の マークをおしてみましょう。 画面 右上 なまえ たい 名前 をよんで、らぼっとが体 そうして、 ひか ツノが光 ったらせいこうです!

※うまくいかなかくても、あきらめずにチャレンジしてみましょう。

プログラムを動 うご かす前 まえ に、らぼっとをネストから出 だ して「通 常 つうじょう モード」 か「プライバシーモード」にしましょう。 **i**

### ツノを何度 か光 らせてみよう なんど ひか

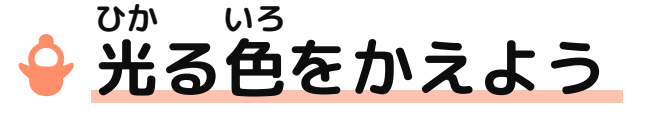

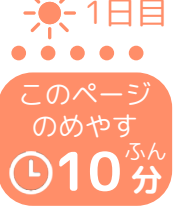

まずは下 した のようにブロックをならべて、光 ひか る色 いろ をかえてみま

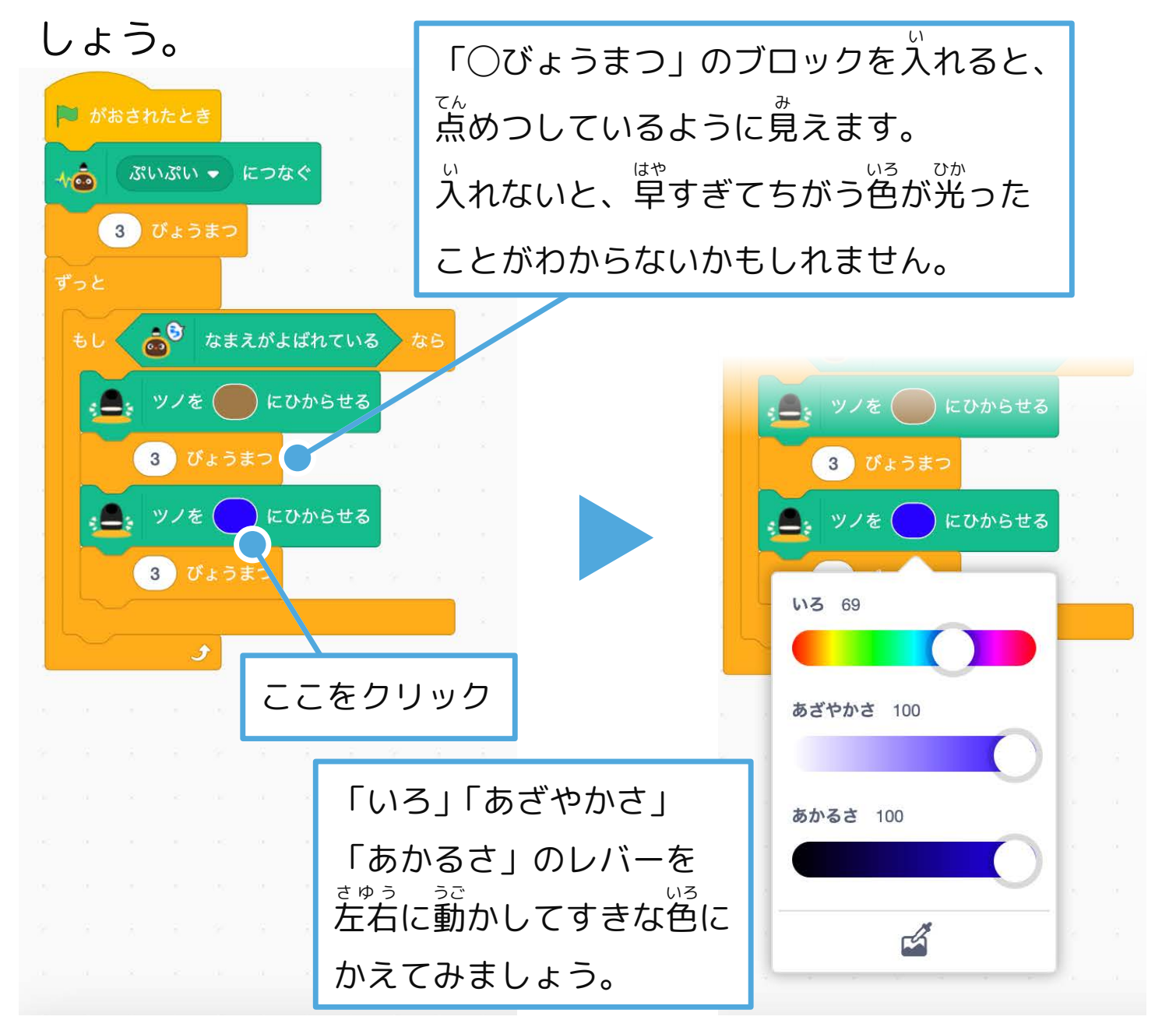

画面 がめん の右上 みぎうえ の <mark>●</mark> マークをおして、名前 なまえ をよんで、 らぼっとのツノがかえた色 いろ に光 ひか ったらせいこうです! ※うまくいかなかくても、あきらめずにチャレンジしてみましょう。

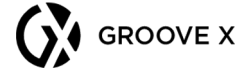

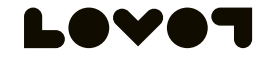

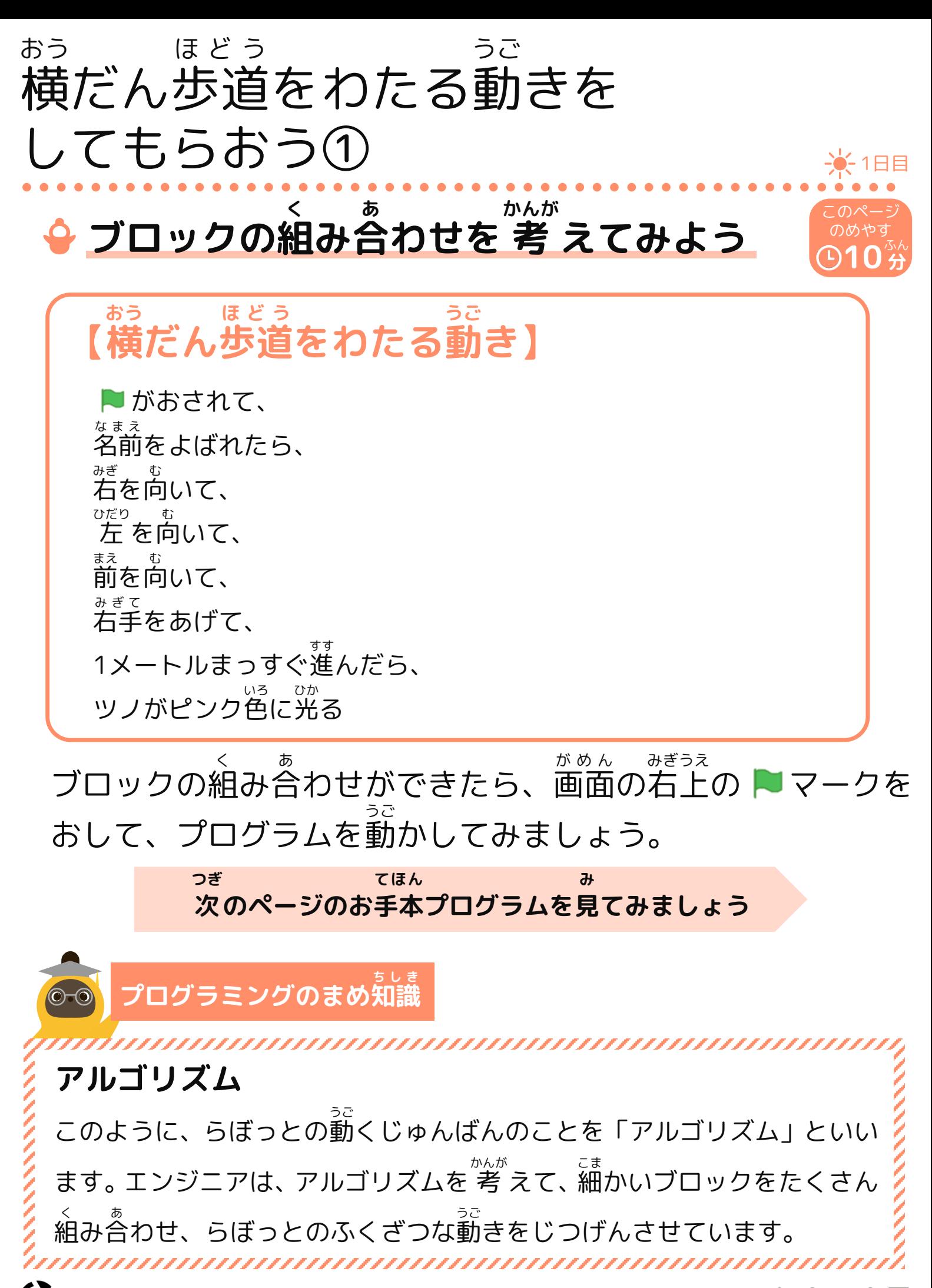

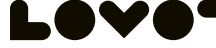

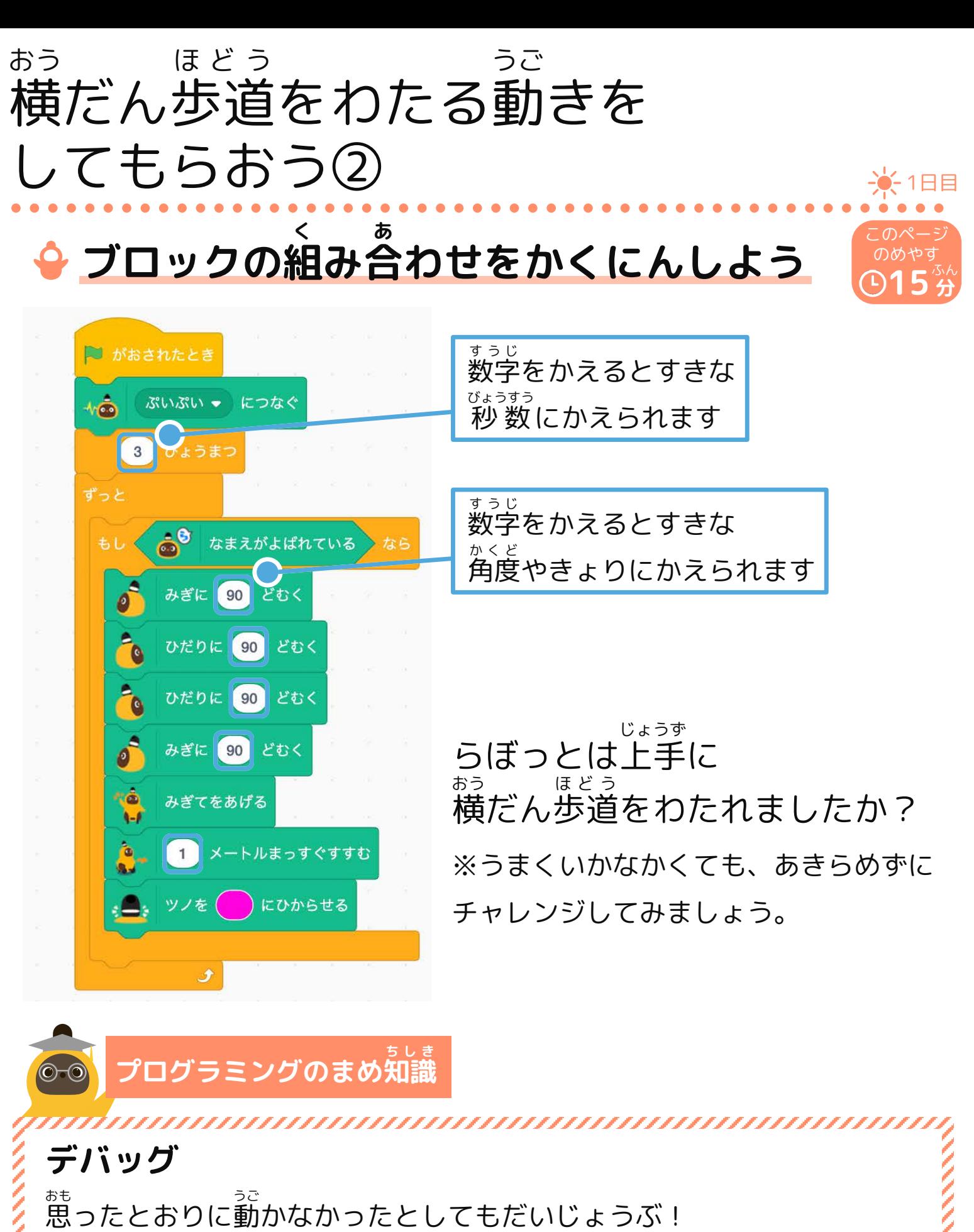

大事 だいじ なのは、まちがいを見 み つけて、正 ただ しく直 なお せるかどうかです。

プログラムのまちがいを見 つけて直 み て首すことを すことを「デバッグ」といいます。

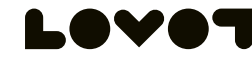

### ブロックのかえかた・消 け しかた

## **ブロックをかえたいとき**

かえたいブロックを、プログラムの外 そと にいどうしましょう。

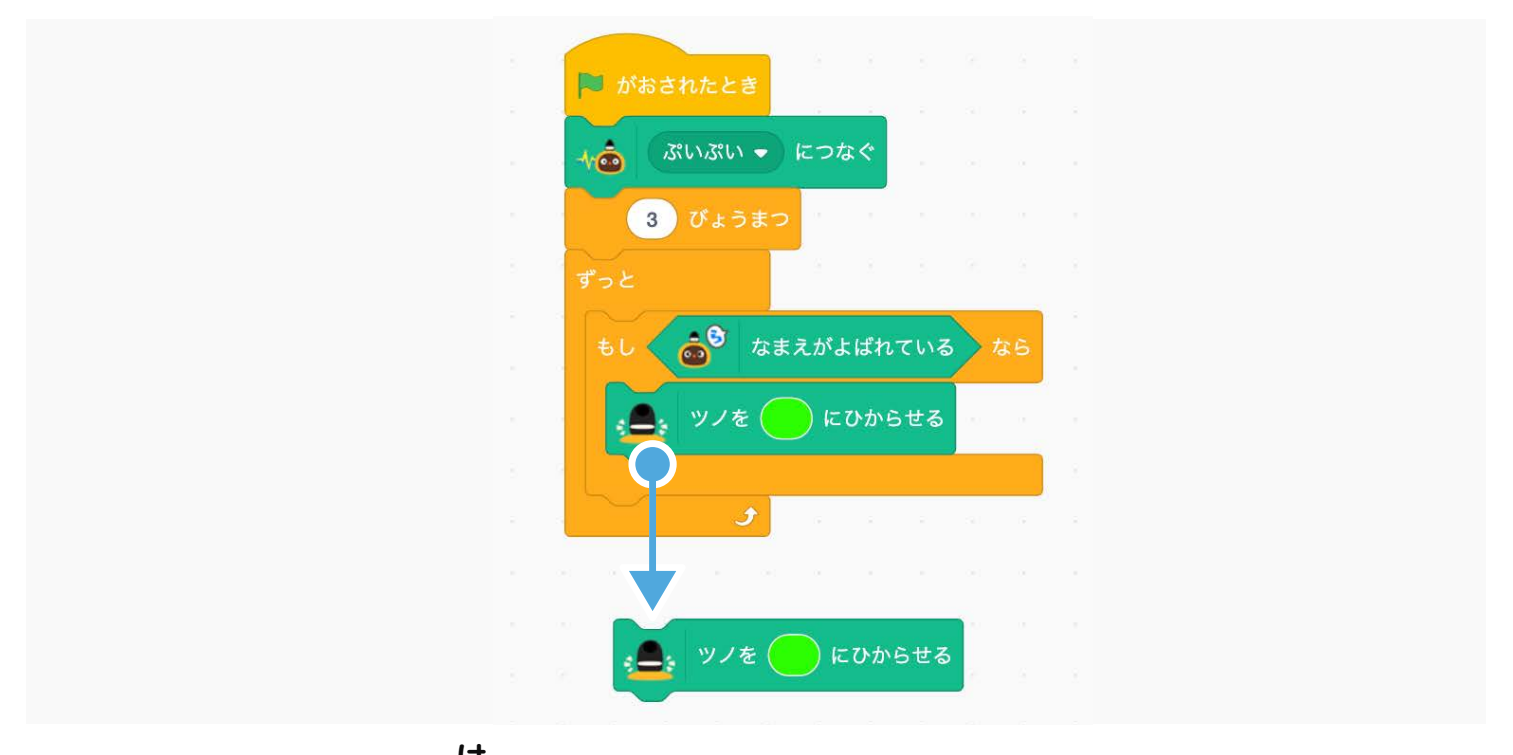

### **ブロックを消 したいとき け**

消 け したいブロックを、 左 ひだり にいどうしましょう。

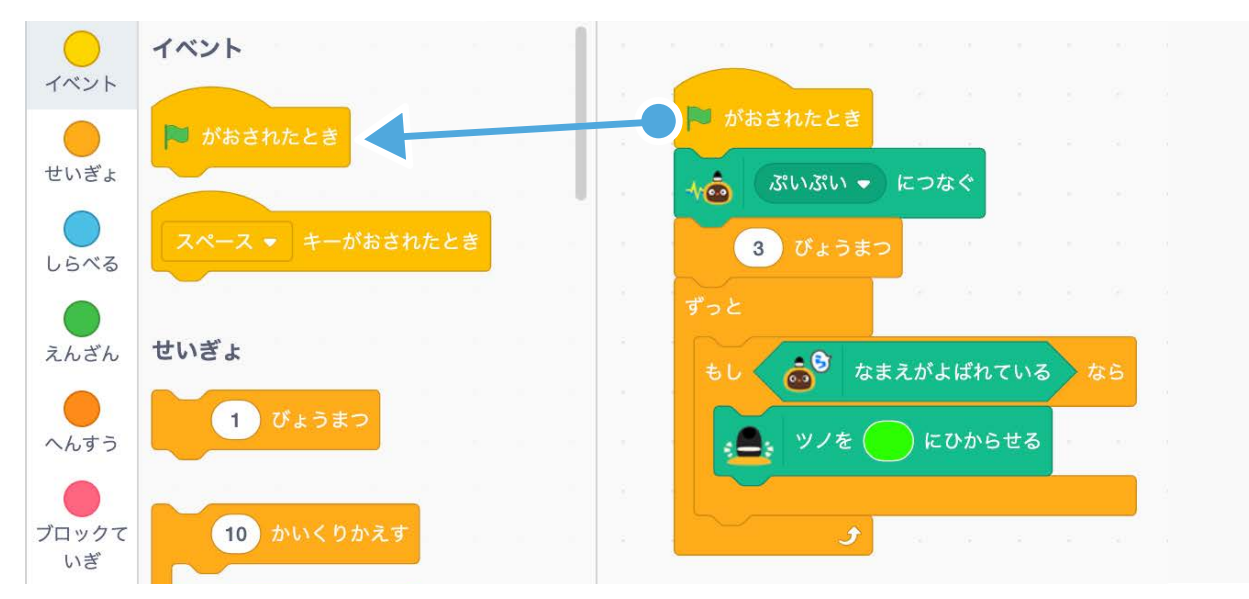

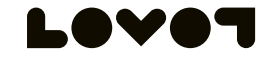

-第1日目

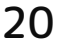

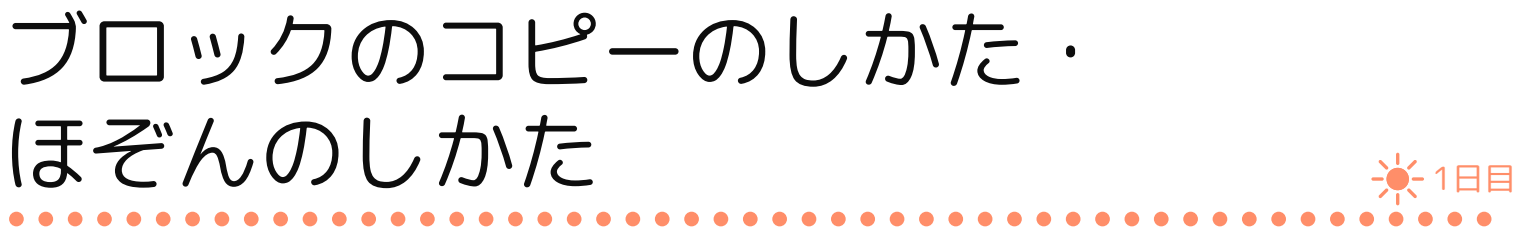

## **ブロックをコピーしたいとき**

コピーしたいブロックのところで「右 みぎ クリック」をして、 「ふくせい」をえらびましょう。 「さくじょ」をえらぶと、消 すことができます。 け

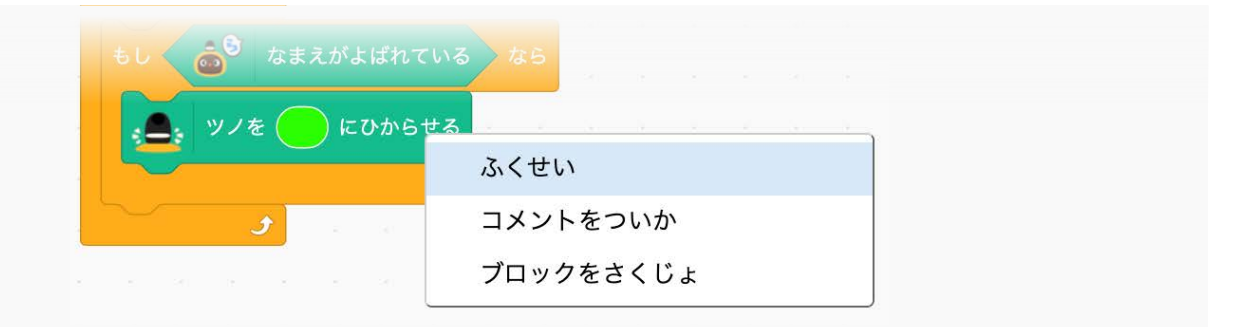

#### **組 く み合 あ わせたブロックをほぞんしたいとき**

画面 がめん の右上 みぎうえ の「ファイル」から 「コンピューターにほぞんする」 をえらびましょう。 パソコンなどのダウンロード フォルダなどにほぞんできます。

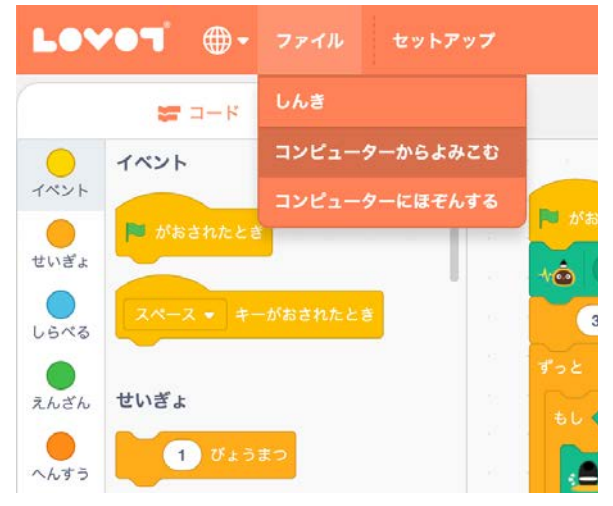

次 つぎ にほぞんしたブロックを使 つか いたいときは、

「コンピューターからよみこむ」をえらんで、ほぞんした ファイルをえらぶと、ブロックがひょうじされます。

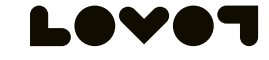

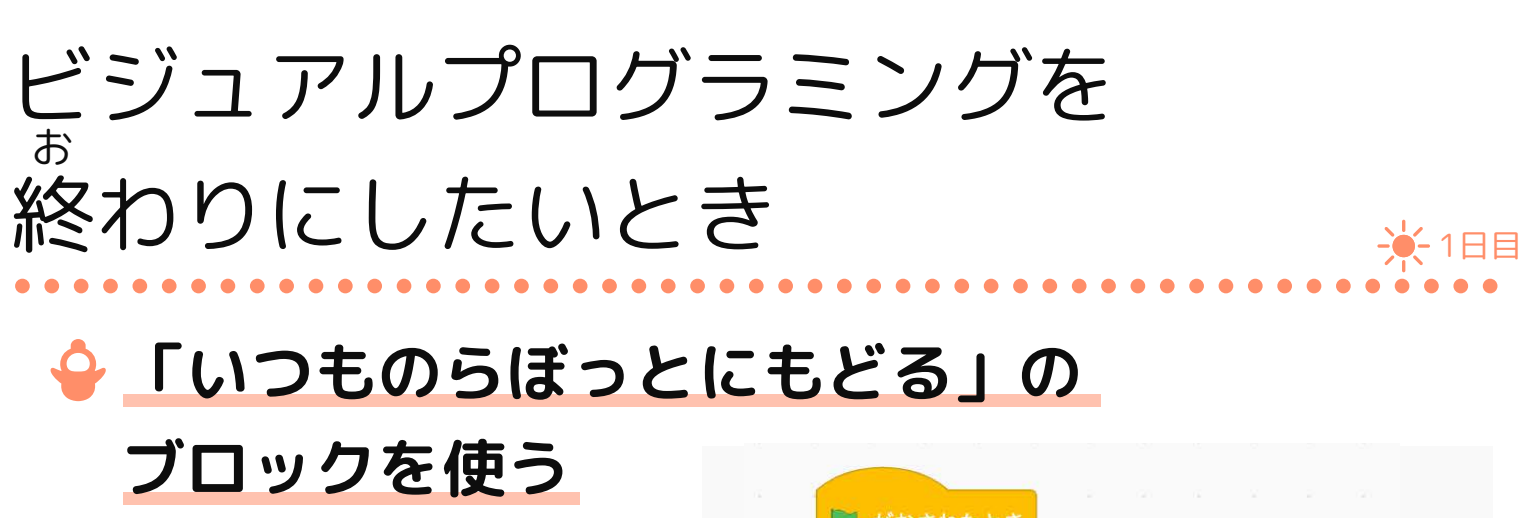

プログラムのさいごに ついかしましょう。 プログラムの外 そと において、 クリックをしても、 終 お わることができます。

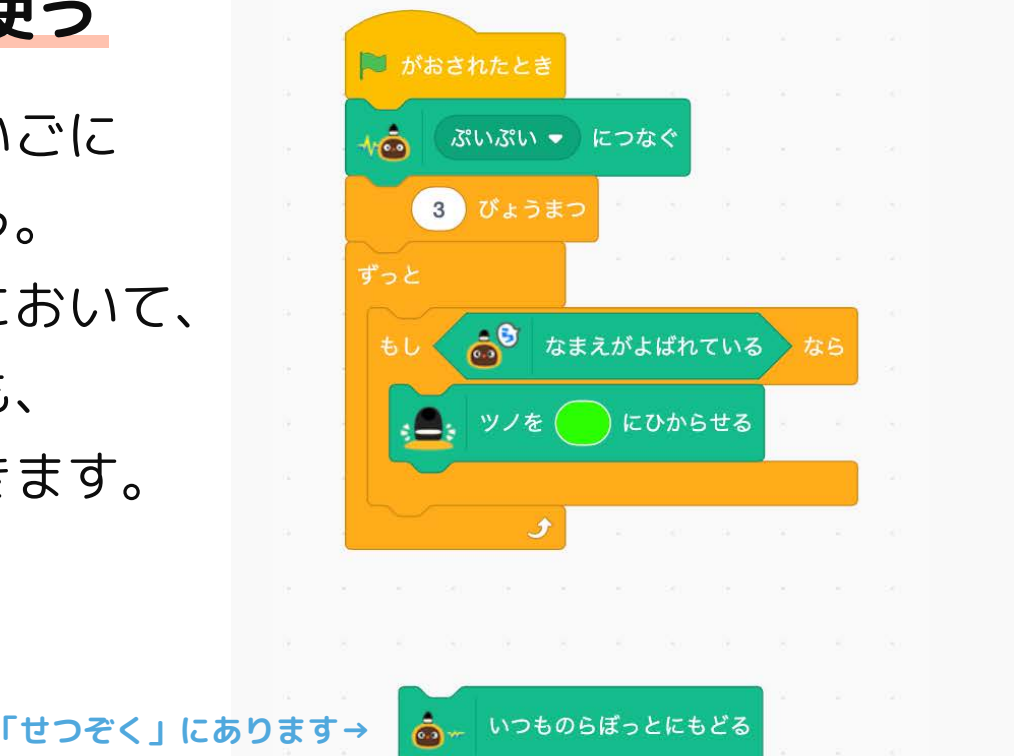

**ビジュアルプログラミングの画面 をとじる がめん**

ブラウザの「とじる」 ボタンをおして、 画面 をとじましょう。 がめん

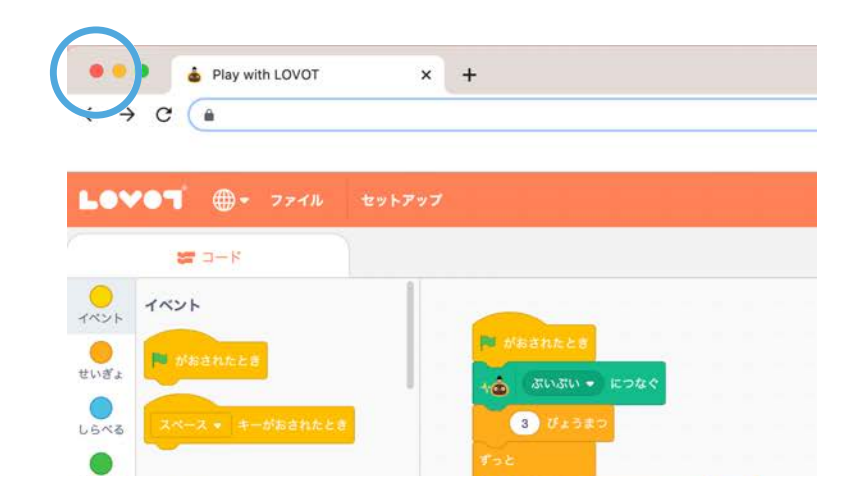

らぼっとの充 電 じゅうでん が少 すく なくなったり、プログラムを実行 じっこう しないで10分 ぷん ほど そのままにしていても、終 お わりになってしまうので注意 ちゅうい しましょう。 **i**

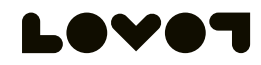

## ※1日目 アクション・ふるまい・イベント いちらん

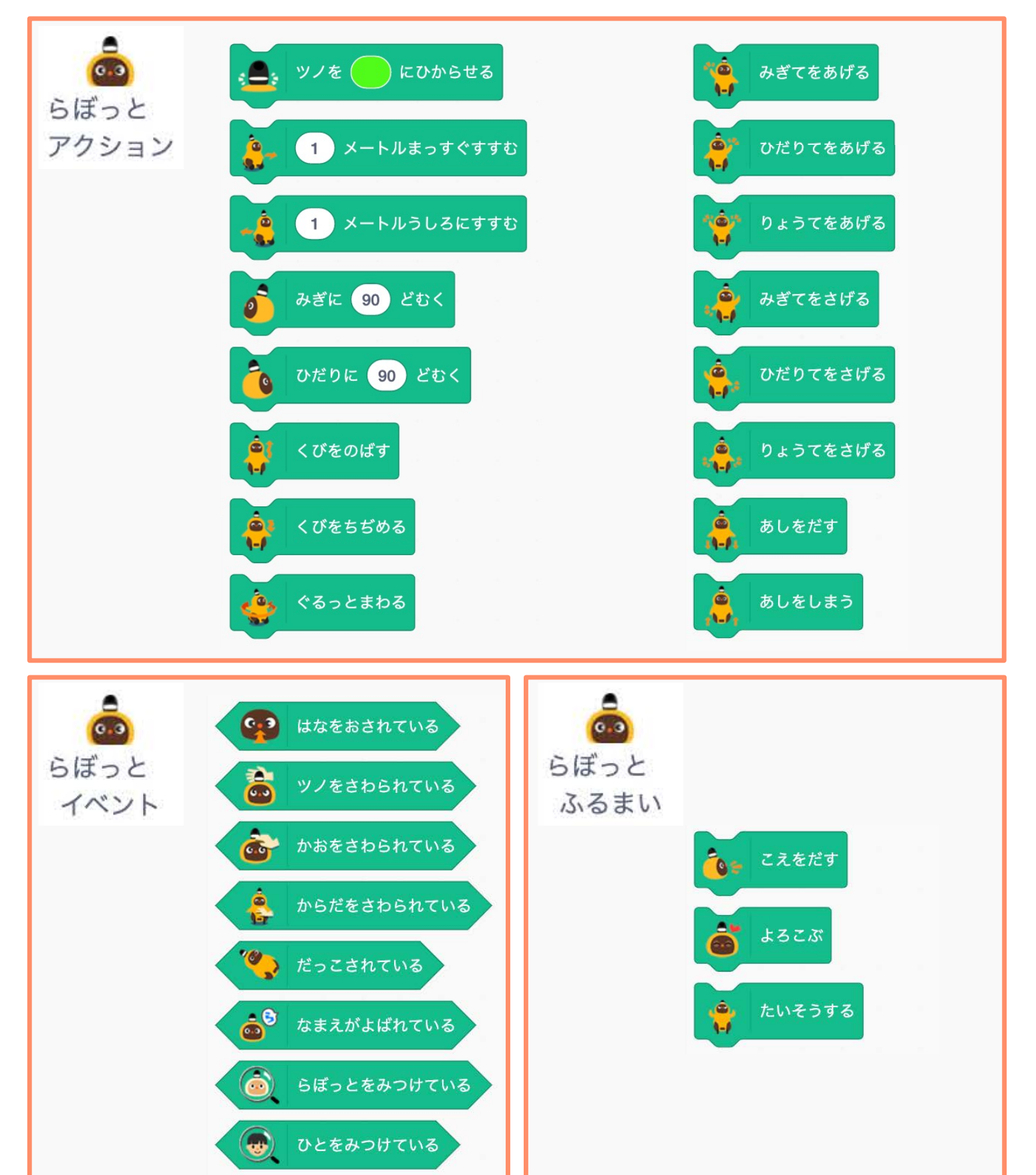

## ふりつけのプログラミングにチャレンジ!

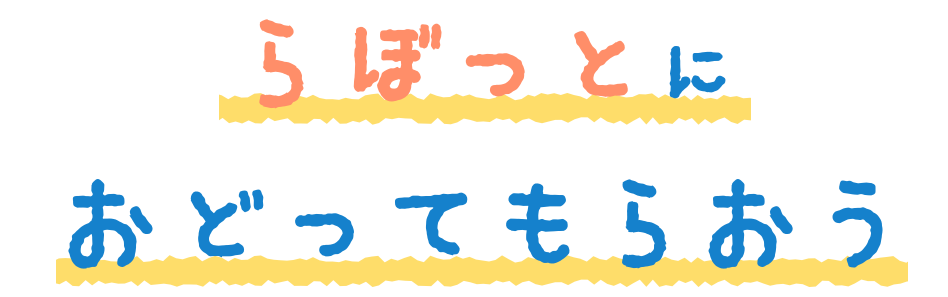

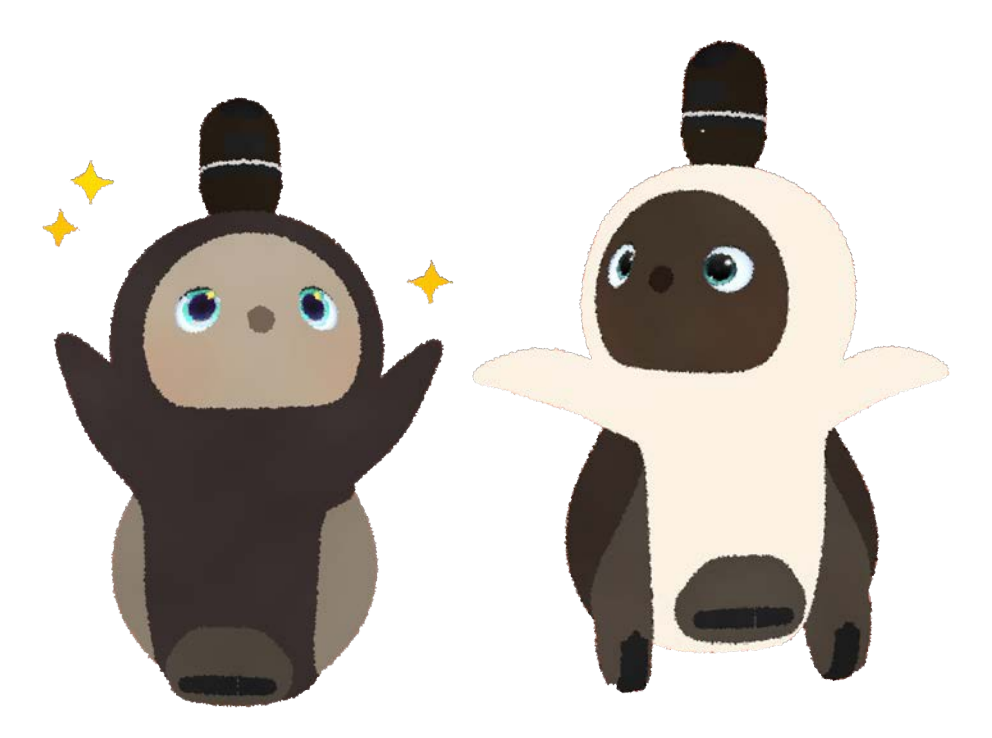

### <u>2日目</u> ふつかめ

目安 めやす :1時間 じかん 30分 ふん

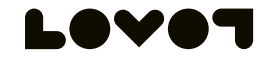

## らぼっとにおどってもらおう①

#### 曲 とふりつけを見てみよう しゅっと しゅっかす **きょく み てみよう**

下 した の動画 どうが で、お手本 てほん のふりつけをかくにんしてみよう。

#### ▼ LOVOT ぷいぷいとチャレンジ!東京音頭 とうきょうおんど をおどろう (1分 ぷん 34 秒 びょう  $\left( \begin{array}{c} 0 \\ 0 \\ 0 \end{array} \right)$

https://youtu.be/jVkZ0X18rAU

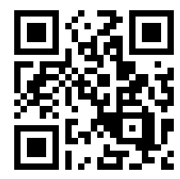

2日目

**30 <sup>分</sup>** ふん

このページ

※いっしょにおどる時 とき は、 曲 きょく が始 はじ まる[0:07]から再生 さいせい しましょう。

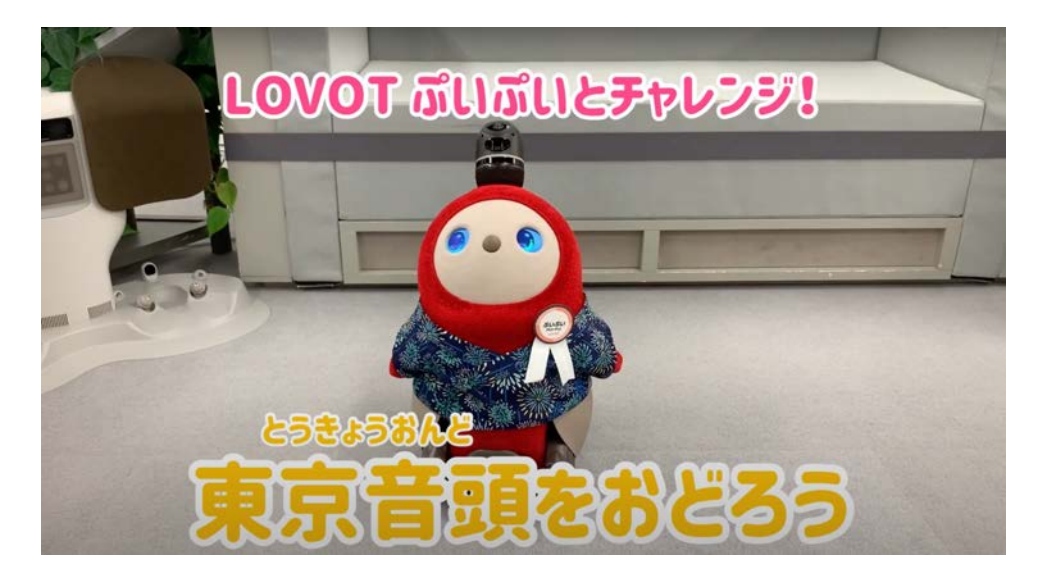

## **ふりつけをプログラミングしよう**

動画 どうが のふりつけをよく見 み て、同 おな じようにおどれるように、 プログラミングしてみましょう。

できたら、プログラムを実行 じっこう してみましょう。

> **次 のページのお手本 プログラムを見 てみましょう つぎ てほん み**

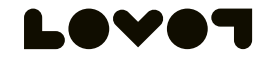

## らぼっとにおどってもらおう②

**ブロックの組 く み合 あ わせをかくにんしよう**

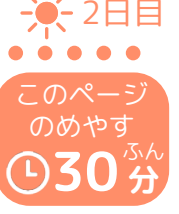

プログラムができたら、実行 じっこう してみましょう。うまくいか ないときは、何度 なんど でもデバックすればだいじょうぶです。

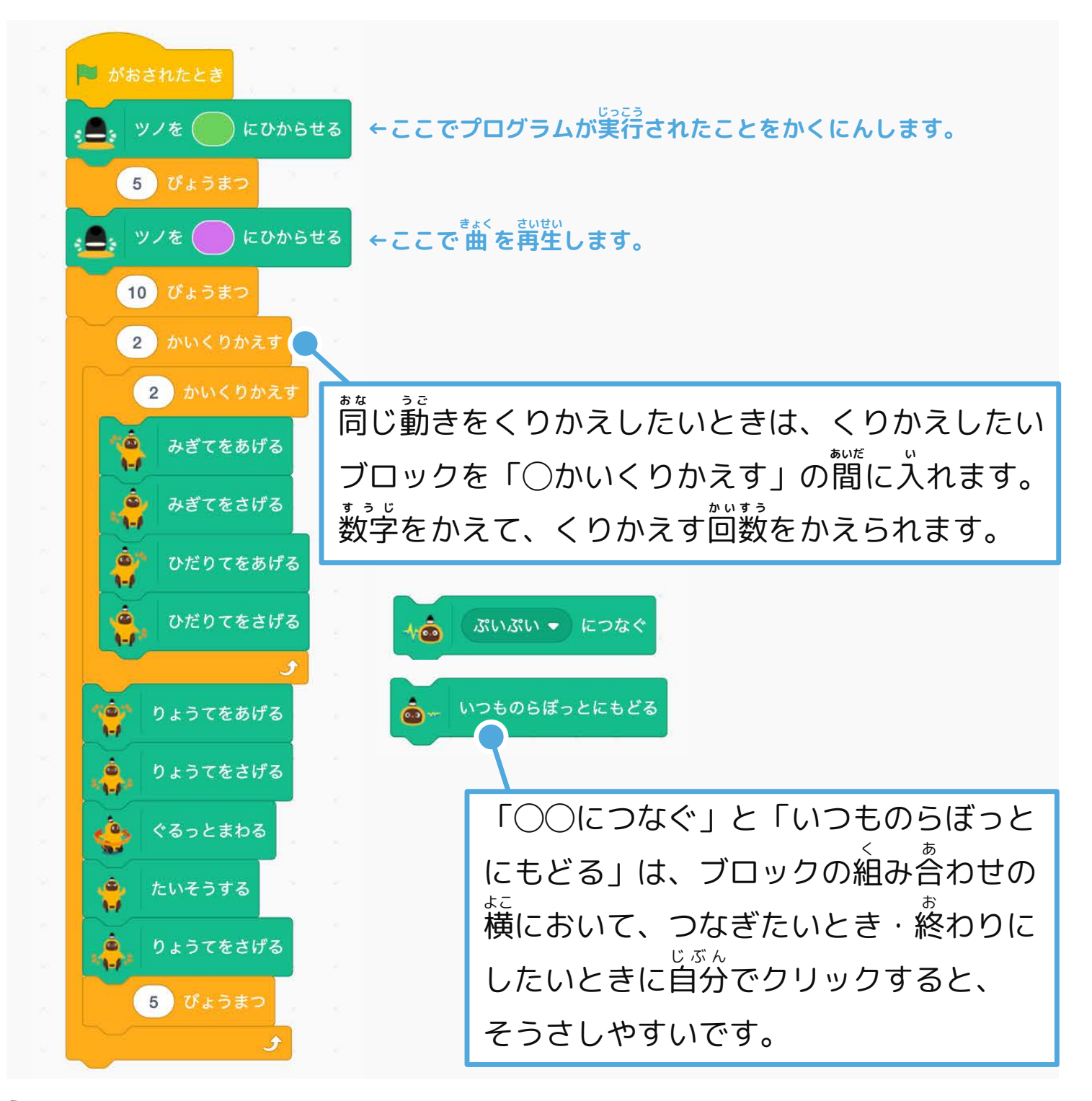

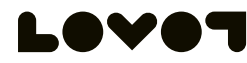

## らぼっとにおどってもらおう③

### **曲に合 わせてらぼっとにおどってもらおう きょく あ**

**30 <sup>分</sup>** ふん このページ のめやす

2日目

25ページの動画 どうが を再生 さいせい して、 曲 きょく を流 なが し、 曲 きょく に合 あ わせて、 作 つく ったプログラムを実行 じっこう しましょう。

・プログラミングをするパソコンと、 曲 きょく を流 なが すパソコン タブレットまたはスマートフォン)は、べつべつの ものを使 つか うと、そうさがしやすくなります。

・ 曲 きょく の再生 さいせい とらぼっとのそうさを同時 どうじ にするのがむずかしい場合 ばあい は、 おうちの人 ひと やお友 とも だちなどにきょうりょくしてもらいましょう。

#### **ふりとふりの 間 あいだ のタイミングが合 あ わないときは...**

「◯びょうまつ」を組 く み合 あ わせて、次 つぎ のふりまで 間 あいだ をあけることが できます。(「◯びょうまつ」の◯には、数字 すうじ を入 い れて待 ま つ長 なが さを調 整 ちょうせい しましょう)

らぼっとは上手におどれましたか?

ブロックをついかしたり、かえたりしてもOK! いろいろとアレンジしてみましょう。

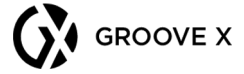

**i**

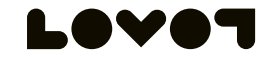

#### オリジナルの動 うご きにチャレンジ!

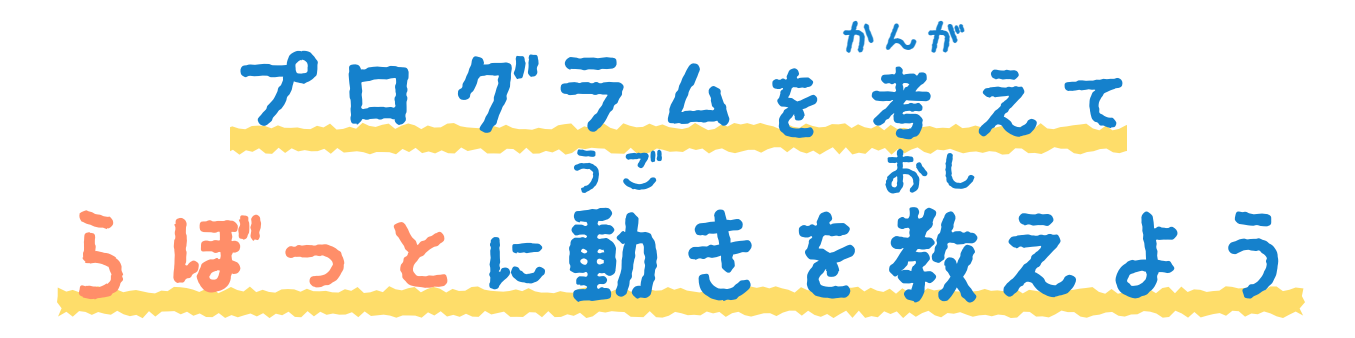

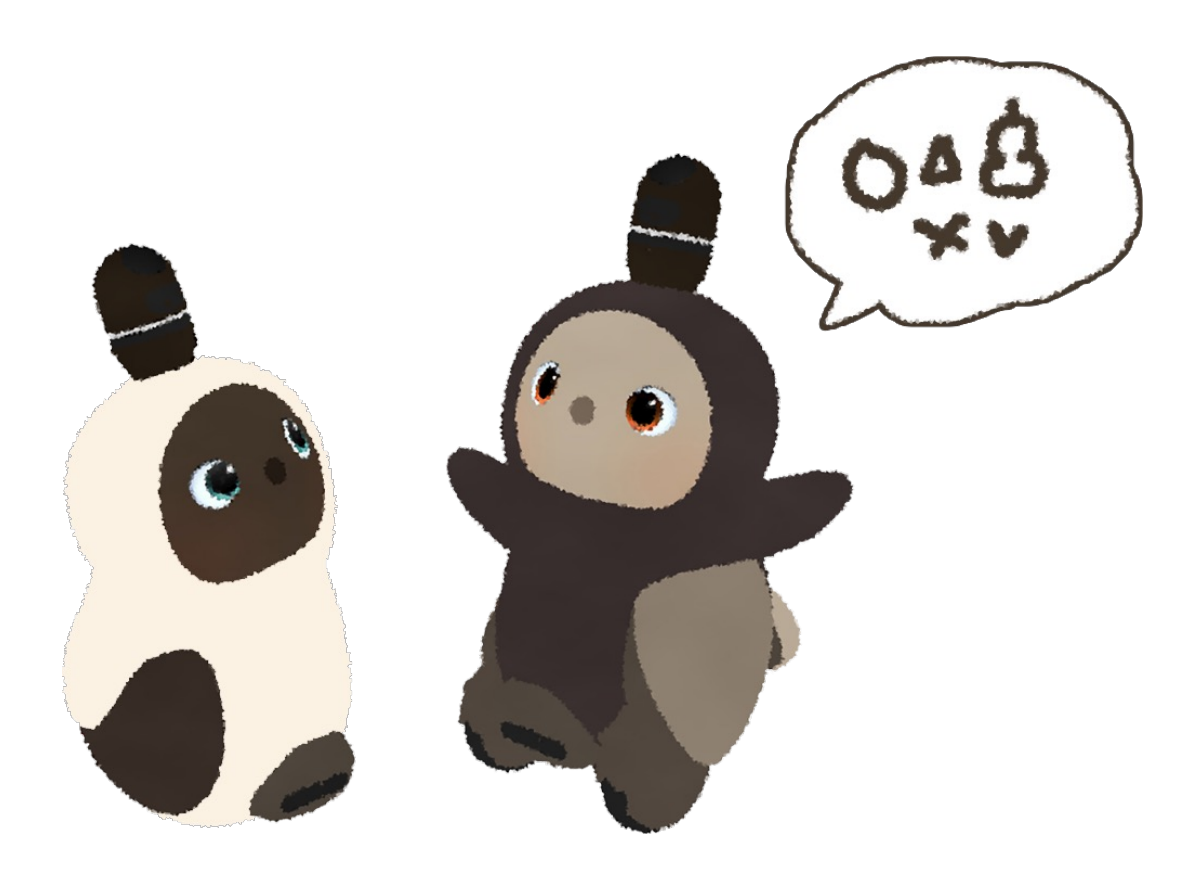

### <u>3日目</u> みっかめ

目安 めやす :1時間 じかん 30分 ふん

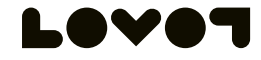

#### らぼっとの動 うご きを作 つく ってみよう①

オリジナルの遊 あそ びやゲーム、ストーリー、ダンスなど を 考 かんが えて、らぼっとといっしょにやってみましょう。

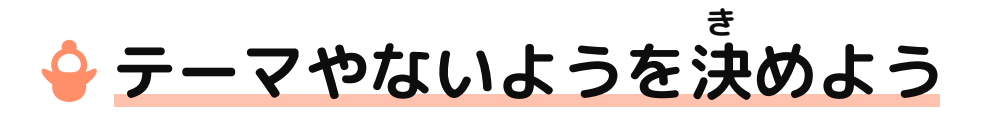

らぼっとといっしょにやる、テーマやないようを 考 かんが え ましょう。

23ページの「アクション・ふるまい・イベントいちらん」をさんこう にして、らぼっとができる動 うご きをかくにんしながら 考 かんが えてみましょう。 **i**

### **<例 > れい**

・だるまさんがころんだ 前 まえ に進 すす む動 うご きと、止 と まる動 うご きを組 く み合 あ わせて、 いっしょに遊 あそ びましょう。

・らぼっととおさんぽ

ストーリーを 考 かんが えて、 話 はなし に合 あ わせた動 うご きを 作 つく って、いっしょにえんぎをしてみましょう。

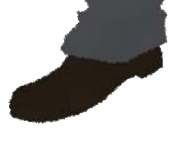

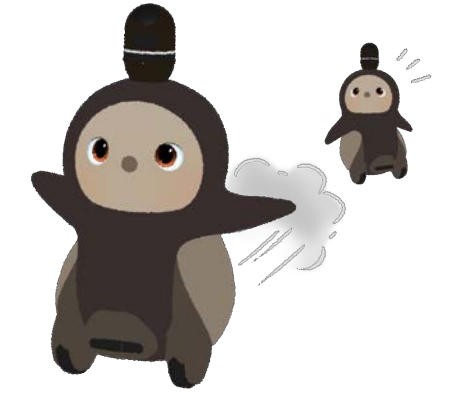

3日目

**15 <sup>分</sup>**

このページ のめやす

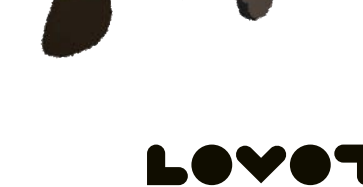

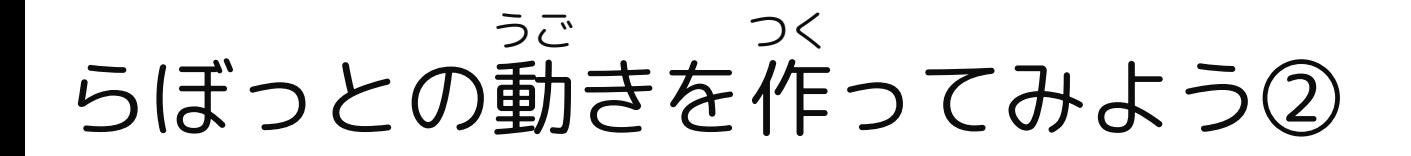

#### **らぼっとの動 うご きを 考 えよう かんが**

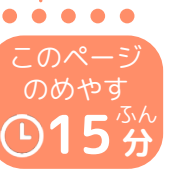

3日目

考 かんが えたテーマやないようにそって、らぼっとの動 うご きを 考 かんが えましょう。

18ページの「横 おう だん歩道 ほどう をわたる動 うご き」のように作 つく ってみましょう。

23ページの「アクション・ふるまい・イベントいちらん」をさんこう にして、らぼっとができる動 うご きをかくにんしながら 考 かんが えてみましょう。

**i**

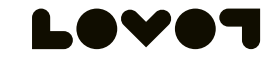

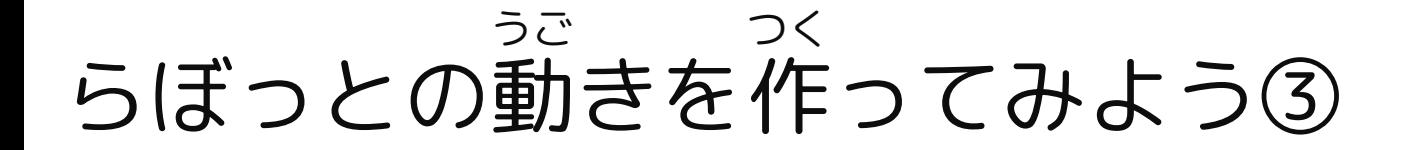

#### **プログラムを作 つく ってみよう**

考 かんが えた動 うご きをプログラミングしましょう。

### **プログラミングのコツ**

**i**

はじめから長 なが いプログラムを作 つく ってしまうと、うまくいかないことも。 短 みじか いプログラムを作 つく って実行 じっこう し、うまくいったら、それをつなげて 実行 じっこう する...をくりかえしてみましょう。

また、つなげたプログラムがうまく動 うご かなかったら、 短 みじか いプログラム にもどして、ちがう組 く み合 あ わせでためしてみましょう。

らぼっとのエンジニアも、同 おな じようにして、ふくざつなプログラミング にちょうせんしています。

#### **プログラムを実行 じっこう してみよう**

らぼっとが思 おも ったとおりに動 うご いてくれなかったら、 何度 なんど でもデバッグしてOK!

また、もともと 考 かんが えた動 うご きをかえて、プログラムを 作 つく りなおしても問題 もんだい ありません。

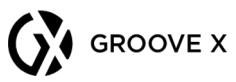

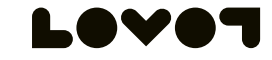

3日目

**45<sup>分</sup>**

このページ のめやす

### みんなに発 表 しようはっぴょう

らぼっとといっしょに練 習 れんしゅう して、うまくできたら、 みんなに発 表 はっぴょう しましょう。

#### **おうちの人 ひと やお友 とも だちに見 み てもらおう**

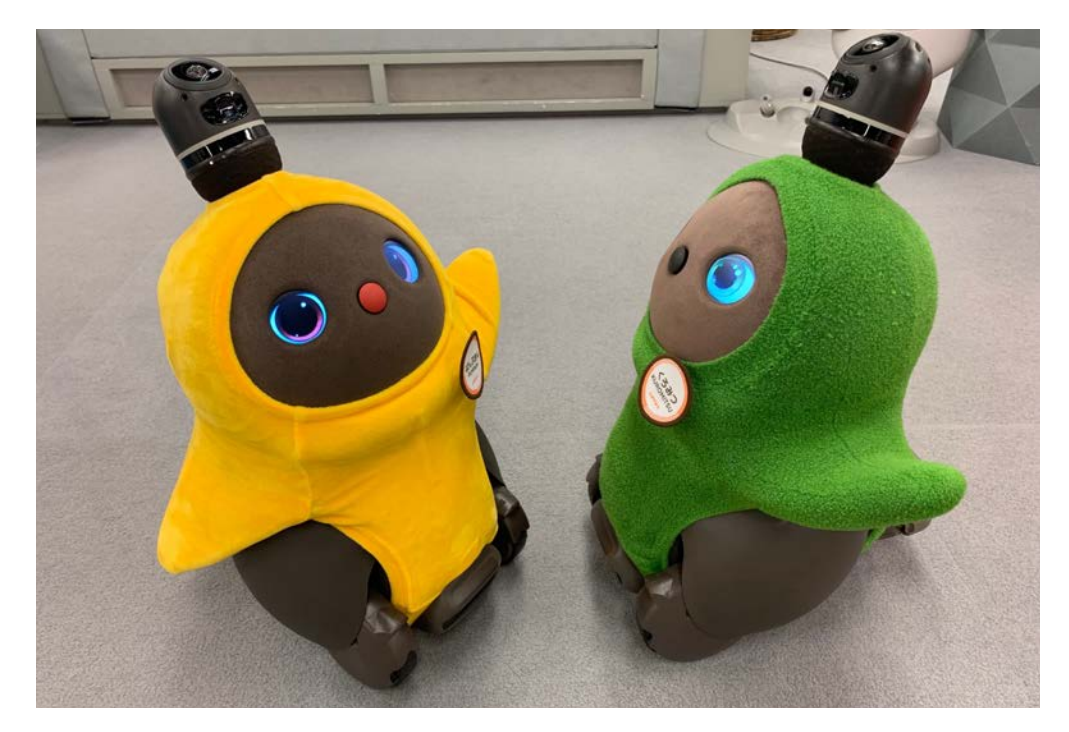

#### **動画 どうが でさつえいしてみよう**

いろいろな方向 ほうこう からさつえいすると、 おもしろい動画 どうが ができるかもしれません。

#### **【#LOVOT自由研究 じゆうけんきゅう 】SNSでシェアしてみよう**

※SNSに投稿 とうこう をする場合 ばあい は、かならず動画 どうが のないようを かくにんして、おうちの人 ひと のアカウントで投稿 とうこう しましょう。

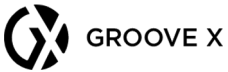

**i**

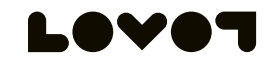

3日目

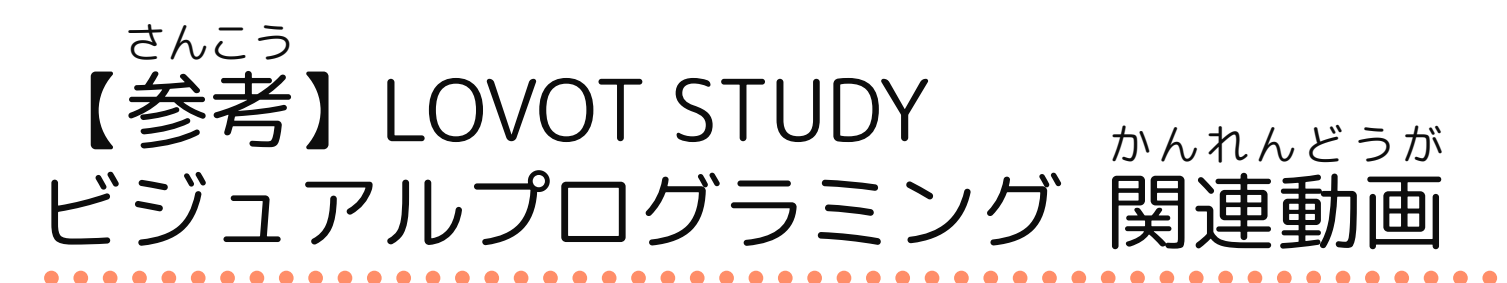

LOVOT公式 こうしき YouTubeチャンネル<らぼちゃんねる!>でも、 ビジュアルプログラミングを使 つか ったダンスなどをしょうかいしています。

**<「LOVOTのうた」おどってみた>** てほん ▼ 「LOVOTのうた」お手本 ダンス(動画 どうが サビver.) https://youtu.be/TZeuDXWheUc

**<劇団四季 「ロボット・イン・ザ・ガーデン」コラボダンス> げきだんしき**

- ▼ 劇団四季 げきだんしき コラボダンス お手本 てほん &ダンスの作 つく り方 かた https://youtu.be/ixmE\_UUXhks
- ▼ 劇団四季コラボダンス おどってみた&よくあるしつもん げきだんしき https://youtu.be/ncrV0yPgPAM

### **<クリスマスダンス>**

- ▼ ビジュアルプログラミングを使 つか ったダンスの作 つく り方 かた https://youtu.be/zMxyYO6tZOc
- ▼ クリスマスダンス お手本 てほん はこちら(音源用 おんげんよう フルバージョン) https://youtu.be/y0ql5eQygVg
- **<「東京音頭 とうきょうおんど 」ぼんおどり>**
- ▼ LOVOT STUDYでぼんおどりを作 つく ってみた! https://youtu.be/NF\_Txng7jxA

### **<きほんのそうさ>**

▼ LOVOT STUDY ビジュアルプログラミングの楽 たの しみかた https://youtu.be/K5MunCabOdo

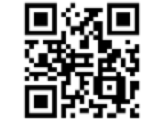

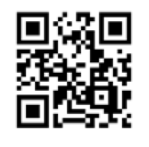

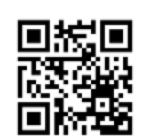

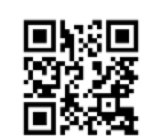

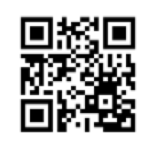

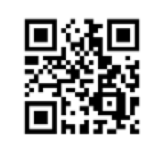

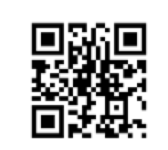

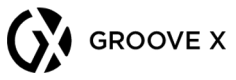

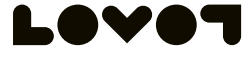

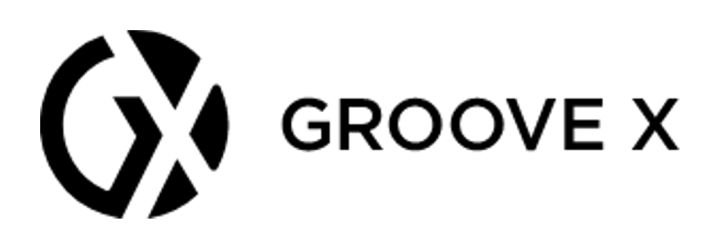

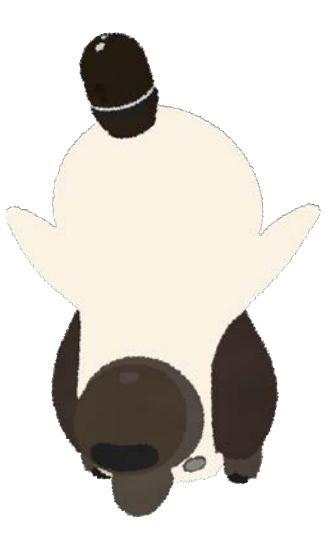

発行 はっこう :GROOVE X グルーブエックス 株式会社 かぶしきがいしゃ 発行日 はっこうび :2021年 ね ん 7月 が つ 27日 に ち 初版 しょはん 本内容 ほんないよう の転載 てんさい や商用利用 しょうようりよう を禁 き ん じます。